VŠB – Technická univerzita Ostrava Fakulta elektrotechniky a informatiky Katedra kybernetiky a biomedicínského inženýrství

Ovládání nabíjecího stojanu pomocí mobilních technologií Charging Station Control with Mobile Devices

7. května. 2014 Radek Foltyn

VŠB - Technická univerzita Ostrava Fakulta elektrotechniky a informatiky Katedra kybernetiky a biomedicínského inženýrství

# **Zadání bakalářské práce**

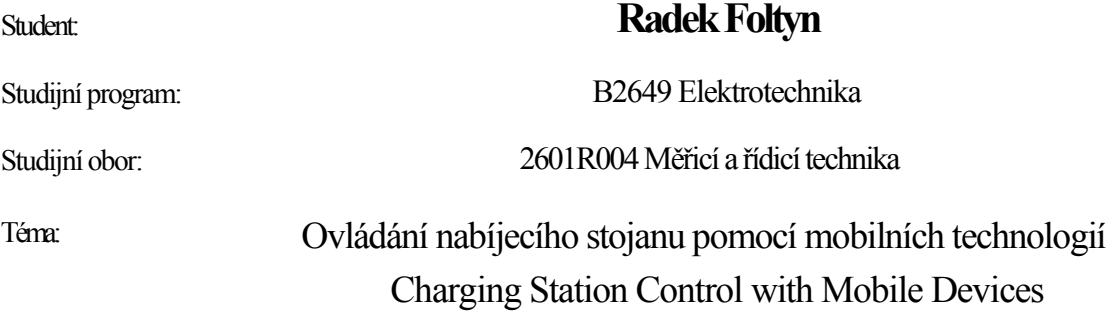

Zásady pro vypracování:

Bakalářská práce se zabývá implementací aplikace pro ovládání nabíjecího stojanu pomocí mobilních technologií jako tabletů či chytrých telefonů. Cílem práce je spojit bezdrátové komunikační technologie se stávajícími nabíjecími stojany pro jejich jednoduché ovládání, vizualizaci a offline správu dat, včetně zabezpečení přístupu.

V souhrnu je práce charakterizována těmito body:

- 1. Rešerše možností mobilních technologií pro zaměření ovládání provozu nabíjecích stojanů.
- 2. Návrh a implementace identifikace pro ovládání stojanu.
- 3. Návrh a implementace řízení provozu stojanu.
- 4. Návrh a implementace vizuální části aplikace.
- 5. Realizace testů v rámci realizovaných řešení.
- 6. Rešerše zahrnutí výsledné aplikace do internetových obchodů s aplikacemi.
- 7. Zhodnocení dosažených výsledků.

Seznam doporučené odborné literatury:

[1] MEIER, Reto. *Professional Android 4 Application Development.* Updated for Android 4. Indianapolis: John Wiley, 2012, xlii, 817 p. ISBN 978-1118102275.

[2] UJBÁNYAI, Miroslav. *Programujeme pro Android.* Vyd. 1. Praha: Grada, 2012, 187 s. Průvodce (Grada). ISBN 978-80-247-3995-3.

[3] GOOK, Michael. *Hardwarová rozhraní - Průvodce programátora.* Vyd. 1. Brno: Computer Press, 2006, 463 s. ISBN 978-8025110195.

[4] HEYDON, Robin. *Bluetooth Low Energy: The Developer's Handbook.* Upper Saddle River, NJ: Prentice Hall, 2012, 345 p. ISBN 978-01328883

Formální náležitosti a rozsah bakalářské práce stanoví pokyny pro vypracování zveřejněné na webových stránkách fakulty.

Vedoucí bakalářské práce: **Ing. Zdeněk Slanina, Ph.D.** 

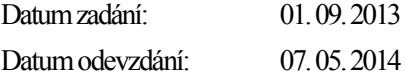

doc. Ing. Jiří Koziorek, Ph.D. prof. RNDr. Václav Snášel, CSc. *vedoucí katedry děkan fakulty* 

Místopřísežné prohlášení studenta

Prohlašuji, že jsem celou semestrální práci včetně příloh

vypracoval samostatně pod vedením vedoucího semestrální práce a uvedl

jsem všechny použité podklady a literaturu.

V Ostravě 7. května 2014 .........................................

podpis studenta

#### Prohlašuji, že

• jsem byl seznámen s tím, že na moji diplomovou (bakalářskou) práci se plně

vztahuje zákon č. 121/2000 Sb., autorský zákon, zejména § 35 – užití díla v rámci občanských a náboženských obřadů, v rámci školních představení a užití díla školního a § 60 – školní dílo.

beru na vědomí, že Vysoká škola báňská – Technická univerzita Ostrava (dále jen

"VŠB-TUO") má právo nevýdělečně ke své vnitřní potřebě diplomovou (bakalářskou) práci užít (§ 35 odst. 3).

souhlasím s tím, že diplomová (bakalářská) práce bude v elektronické podobě

uložena v Ústřední knihovně VŠB-TUO k nahlédnutí a jeden výtisk bude uložen u vedoucího diplomové (bakalářské) práce. Souhlasím s tím, že údaje o kvalifikační práci budou zveřejněny v informačním systému VŠB-TUO.

bylo sjednáno, že s VŠB-TUO, v případě zájmu z její strany, uzavřu licenční

smlouvu s oprávněním užít dílo v rozsahu § 12 odst. 4 autorského zákona.

bylo sjednáno, že užít své dílo – diplomovou (bakalářskou) práci nebo poskytnout

licenci k jejímu využití mohu jen se souhlasem VŠB-TUO, která je oprávněna v takovém případě ode mne požadovat přiměřený příspěvek na úhradu nákladů, které byly VŠB-TUO na vytvoření díla vynaloženy (až do jejich skutečné výše).

beru na vědomí, že odevzdáním své práce souhlasím se zveřejněním své práce

podle zákona č. 111/1998 Sb., o vysokých školách a o změně a doplnění dalších zákonů (zákon o vysokých školách), ve znění pozdějších předpisů, bez ohledu na výsledek její obhajoby.

V Ostravě: 7. května 2014

.........................................

podpis

Jméno a příjmení autora práce: Radek Foltyn Adresa trvalého pobytu autora práce: Na výsluní 378, Karviná 4, 73401

#### **ABSTRAKT**

Bakalářská práce se zabývá implementací aplikace pro ovládání nabíjecího stojanu pomocí mobilních technologií jako tabletů či chytrých telefonů. Cílem práce je spojit bezdrátové komunikační technologie se stávajícími nabíjecími stojany pro jejich jednoduché ovládání, vizualizaci a offline správu dat, včetně zabezpečení přístupu.

Pro komunikaci je použito bezdrátové technologie Bluetooth k vyhledání a následné komunikaci s nabíjecím stojanem. Po připojení je prováděna výměna dat s možností zapnutí nabíjení.

Uživatelský účet zaregistrován na serveru nabíjecích stojanů zabezpečen číselným heslem s přístupem pomocí nabíjecího stojanu, ke kterému je připojeno mobilní zařízení.

Aplikace pro mobilní zařízení s operačním systémem Android psána v jazyce Java s možností vyhledání a správou nabíjení v grafickém zobrazení jednotlivých zásuvek a informacemi o připojeném uživateli. Kompatibilní se všemi mobilními zařízeními, které mají operační systém Android a disponují bezdrátovým Bluetooth modulem. Funkce čtení QR kódů pro získání adresy nabíjecího stojanu.

Rešerše dalších možností a rozšíření aplikace s použitím modulů GPS či magnetického senzoru a použití nových technologií. Distribuce v online obchodu Google play ke stažení.

#### **KLÍČOVÁ SLOVA**

Android, mobilní zařízení, nabíjecí stojan, Raspberry Pi, Bluetooth, bezdrátové ovládání

#### **ABSTRACT**

The bachelor thesis deals with implementation of applications to control charging stand using mobile technologies such as tablets and smartphones. The aim is to combine wireless communication technology existing charging stand for their simple control, visualization and offline data management, including access security.

For communication using Bluetooth wireless technology to locate and subsequent communication with a charging station. Once connected, data is exchanged with the possibility of switching charge.

The user account is registered on the server charging stands with numeric password protected access using the charging stand is connected to the mobile device.

Applications for mobile devices running Android is written in Java can look up a management charge in a graphical display of outlets and connection information to the user. Compatible with all mobile devices that have Android operating system and has a wireless Bluetooth module. The read QR codes to obtain the addresses of the charging stand.

Searches of other options and enhancements to modules, using GPS or magnetic sensor and application of new technologies. Distribution online store Google Play for download.

#### **KEYWORDS**

Android, mobile device, charging station, Raspberry Pi, Bluetooth, wireless control

# Obsah

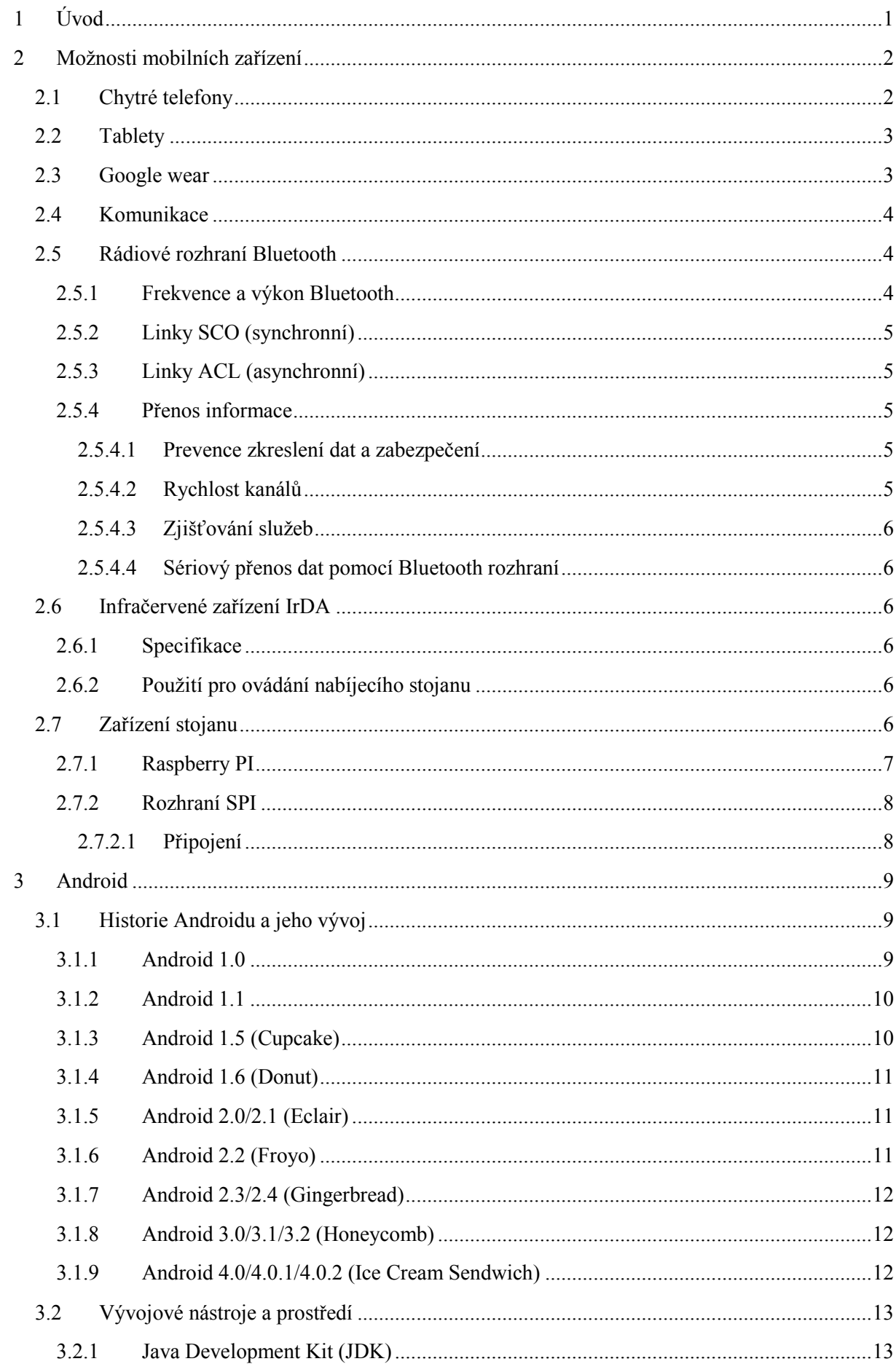

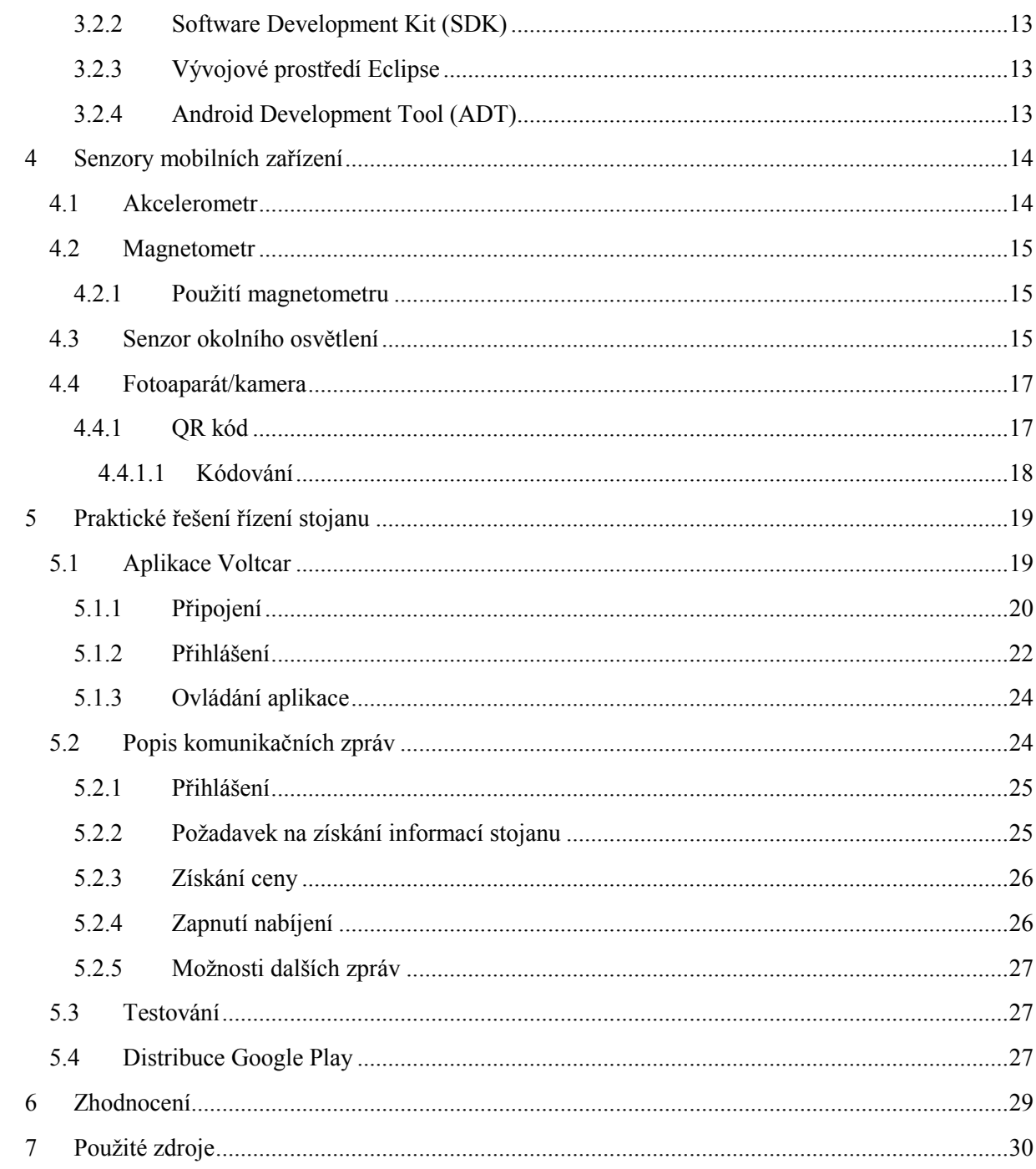

# Seznam obrázků a tabulek

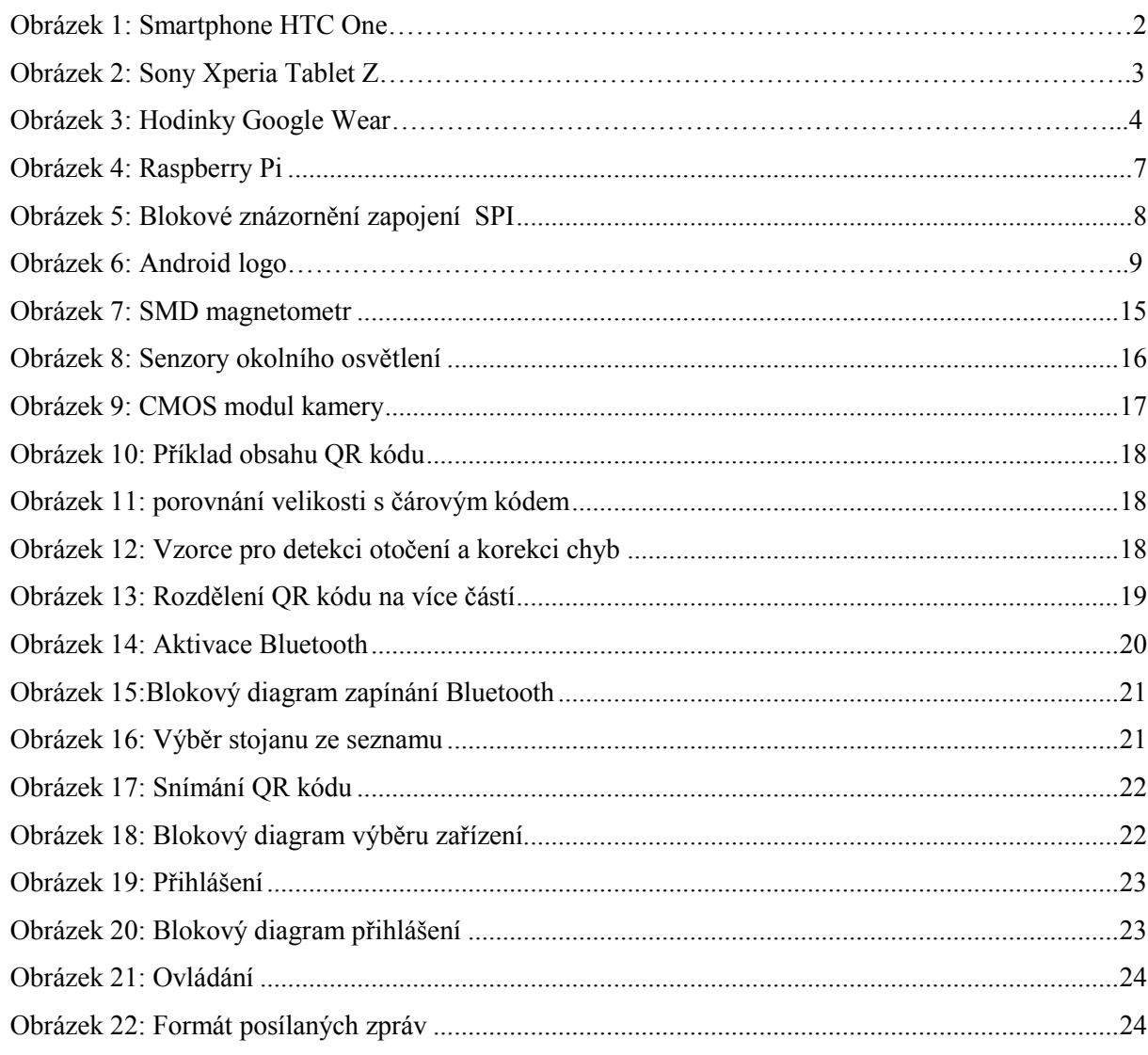

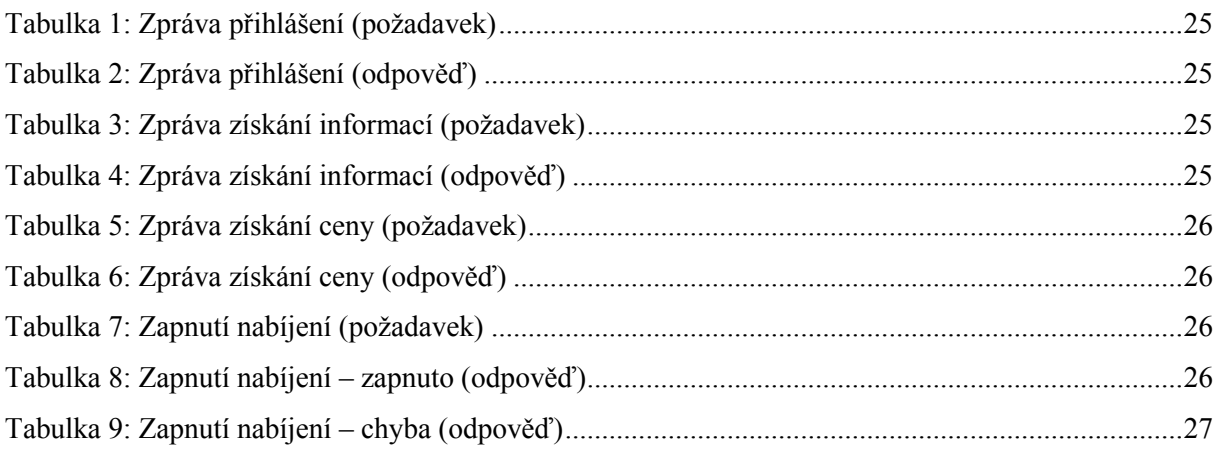

# <span id="page-8-0"></span>**1 Úvod**

Práce se věnuje použití mobilních zařízení se systémem Android pro zjednodušení a nahrazení sofistikovaných nabíjecích stanic s dotykovým LCD displejem stanicemi odolnějšími vůči venkovnímu prostředí. Mobilní zařízení se za posledních let posunula na úroveň, kdy jsou vybaveny většími zobrazovacími plochami a řadou senzorů a modulů pro komunikaci, které jsou v práci využity. Účelem je posunout ovládání a dostupnost nabíjecích stojanů na úroveň každodenního použití a usnadnění vstupu elektromobilů do běžného užití pomocí levnějších variant stojanů.

V praktické části se práce zabývá analýzou a vývojem aplikace v jazyce Java pro Android, který je velké části mobilních zařízení, a jsou snadno dostupné široké veřejnosti. Každý kdo má mobilní zařízení s výše zmíněným systémem a zároveň je zaregistrován do systému nabíjecích stojanů může využívat funkcí nabíjecích stojanů. Aplikace používá mobilní zařízení jako ovládací prvek k připojení ke stojanu a jeho správu.

Druhou částí je implementace programu nabíjecího stojanu v jazyce C# komunikující pomocí bezdrátového připojení Bluetooth. Program je prostředníkem mezi mobilním zařízením uživatele a serverem nabíjecích stojanů, ke kterému je připojen. Program je implementován jako modul dále použitelný pro další verze programů nabíjecích stanic a lze ho tedy do stávajícího programu nabíjecího stojanů jednoduše implementovat.

Pro zvolení nabíjecího stojanu pro nabíjení lze použít jakýkoli chytrý telefon či tablet vybavený modulem Bluetooth bez kterého aplikace není schopna komunikovat. Volba je přehledná ze seznamu vyhledaných stojanů v okolí nebo použitím kamery pro sejmutí speciálního QR kódu umístěného na každém stojanu. Další použitelné bezdrátové připojení je použití Wi-Fi.

Pro samotné nabíjení je ovšem nutné registrování uživatele do systému stojanů, které potřebuje stojan pro povolení přístupu do systému a samotné zapnutí nabíjení pro daného uživatele s následným zaúčtováním odebrané energie. Přihlášení je následovně pomocí jedinečného přihlašovacího jména a hesla. Rozšířením je možné přidat skupiny uživatelů, kteří mají společné užívání automobilu z důvodů aktivace nabíjení, protože jen uživatel který nabíjení aktivoval, může následně i vypnout. Výjimkou jsou uživatelé s pravomocí správce, kteří mohou libovolně zapínat i vypínat nabíjení jakéhokoli stojanu

Dalšími rozšiřujícími možnostmi, které nejsou obsaženy je použití navigačních prostředků GPS pro navigaci k místu nabíjení. Tato možnost je vhodná pro použití skupiny uživatelů používající jedno vozidlo. K ochraně zdraví či poruše pak například použití akcelerometru k detekci zatřesení pro rychlé odpojení nabíjení a ochraně zdraví. Tyto možnosti jsou jen teoretické s možností rozšíření možností aplikace při dalším vývoji a nejsou součástí řešení práce.

## <span id="page-9-0"></span>**2 Možnosti mobilních zařízení**

Pro ovládání nabíjecího stojanu je mnoho možností ovládání a to s nebo bez použití mobilního zařízení. Použití verze bez implementace mobilního zařízení je ovšem z hlediska samotného stojanu náročnější a všechny ovládací prvky je nutné instalovat na každý stojan. S mobilním zařízením lze tyto problémy vyřešit snížením nebo odstraněním všech ovládacích komponent ze stojanu a nechat pouze bezdrátové připojení k mobilnímu zařízení, které stojan obslouží.

K mobilním zařízením pro ovládání stojanu patří chytré telefony a tablety, které mají operační systém Android a mají potřebné periferie pro bezdrátové připojení ke stojanu.

## <span id="page-9-1"></span>**2.1 Chytré telefony**

Chytré telefony neboli Smartphony je novou generací mobilních telefonů, které mají vlastní operační systém v našem případě Android a disponují dotykovým displejem o uhlopříčce od 3,6 až do 5 palců. Jako jejich předchůdci mají i tyto telefony nutnost použití SIM karty pro připojení k mobilní síti. Každé Android zařízení je možné synchronizovat s účtem Google, který nabízí služby, jako je email s kalendářem který je možné editovat i z běžného PC nebo službou Google play kde se nachází statisíce aplikací rozšiřující možnosti tohoto zařízení. Pokud je mobil synchronizován s tímto účtem je možné přístroj vyhledat v případě ztráty či odcizení aplikací z PC kde je na mapě zobrazena poloha zařízení. Poloha je zjišťována pomocí GPS s přesností kolem deseti metrů je-li zapnuto nebo pomocí Wi-Fi kde je poloha neučená zcela přesně ale jedná se o oblast, kterou může Wi-Fi router pokrýt.

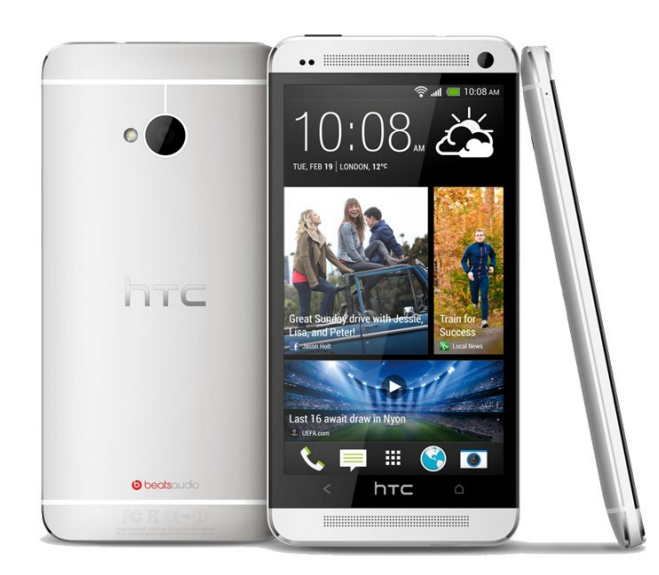

*Obrázek 1: Smartphone HTC One*

### <span id="page-10-0"></span>**2.2 Tablety**

Dalším zařízením jsou tablety, které se od chytrých telefonů v mnoha ohledech neliší. Disponují větším displejem o velikosti od 4,3 do 11,6 palce, ale nejběžnějšími jsou sedmi a desetipalcové verze. Jsou tedy vhodnější na čtení elektronických knih a prohlížení internetových stránek. Většina tabletů ovšem nemá možnost vložení SIM karty a jsou odkázány na připojení pomocí Wi-Fi nebo ve spolupráci s chytrým telefonem, který dokáže poskytnout tabletu přístup k internetu s použitím mobilní sítě.

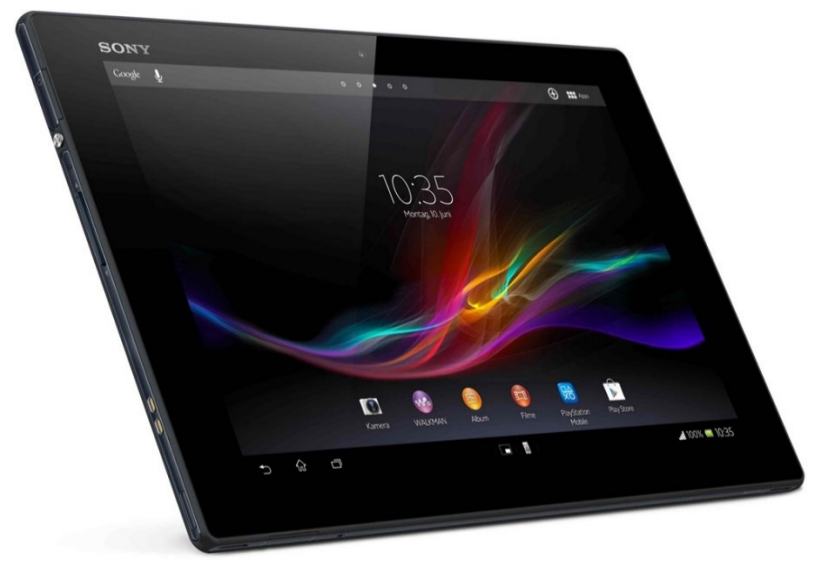

*Obrázek 2: Sony Xperia Tablet Z*

### <span id="page-10-1"></span>**2.3 Google wear**

Novým projektem společnosti Google je Android wear. Jedná se o velkou inovaci ve světě technologií a hlavně hodinek, které se dostávají na novou dimenzi. Každé hodinky mají dotykový barevný displej zobrazující základní informace nebo aktuálně běžící aplikace. Ovládání je pomocí dotykového displeje, ale hlavní ovládání je pomocí hlasových pokynů. Pomocí aplikací je pak možné ovládat základní funkce či celé aplikace mobilu nebo tabletu. Hodinky jsou schopny zobrazit mapu a navigovat pomocí GPS souřadnic, které dostane z mobilu.

Pro správnou funkčnost hodinek a přístup k internetu, GPS a síti operátora je nutné být spojen s telefonem pomocí Bluetooth 2.0 a vyšší.

Výdrž baterie je udávána až na dva týdny díky použití Bluetooth 4.0, které dokáže ušetřit značnou část baterie při nečinnosti. Nabíjení je standardním USB kabelem.

Google již před vydáním prvních hodinek nabízí vývojové prostředí pro vývojáře, které je rozšíření pro stávající.

Aplikace tohoto zařízení pro ovládání nabíjecí stanice by ulehčila připojení a nebylo by pro připojení nutné vytahovat mobil z kapsy. Implementace hodinek pro připojení by urychlilo připojení a celkovou manipulaci při připojování auta ke stojanu s menší možností pádu mobilního zařízení na zem nebo krádeži při odložení. Tato realizace nebyla v průběhu práce možná z důvodu nedostupnosti hodinek, které teprve přicházejí na trh.

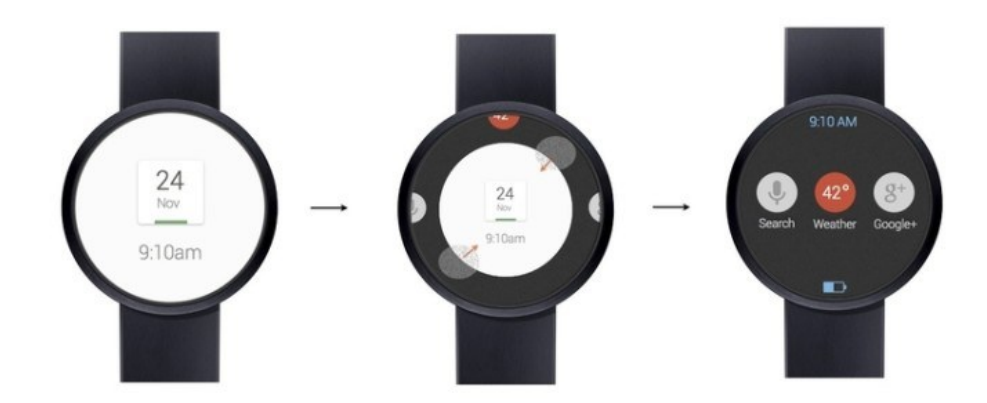

*Obrázek 3: Hodinky Google Wear*

### <span id="page-11-0"></span>**2.4 Komunikace**

S mobilním zařízením lze komunikovat mnoha způsoby a to jak bezdrátově tak s použitím USB kabelu. Mezi bezdrátové komunikace patří Bluetooth pro vzdálenosti několika desítek metrů ve volném prostoru nebo prostřednictvím Wi-Fi až na vzdálenost kolem 100 metrů ve volném prostoru bez překážky. Pro komunikaci bylo vybráno Bluetooth komunikace pro svou spolehlivost a kratší dosah. Komunikace se stojanem je jen část operace, kterou uživatel provádí u nabíjecího stojanu a je nutné jeho přítomnosti proto je Bluetooth vhodnější protože zobrazí menší počet vyhledaných nabíjecích stojanů v okolí a při odchodu uživatele je rychlejší ztráta komunikace a uzamčení stojanu. V praxi budou stojany označeny svým jedinečným názvem pro rozlišení při výběru ze seznamu. Pro komunikaci je možné použití nové verze Bluetooth 4.0, která pracuje na novějších algoritmech a pro připojení potřebuje jen zlomek času oproti starším verzím ale je mít zapotřebí operačního systému Android verze 4.4, který má pro tuto novou komunikaci implementován potřebné programy. Kvůli tomuto požadavku je použit Bluetooth do verze 2.0.

### <span id="page-11-1"></span>**2.5 Rádiové rozhraní Bluetooth**

Bluetooth je standardem pro miniaturní a levné komponenty, které umožňují rádiovou výměnu dat s krátkým dosahem mezi mobilními počítači, mobilními telefony a mnoha jinými přenosnými zařízeními. Standard vyvinula skupina významných telekomunikačních, počítačových a síťových společností – 3Com, Agere Systems, Ericsson, IBM, Intel, Microsoft, Motorola, Nokia a Toshiba, které kvůli prosazení této technologie na trhu vytvořily organizaci Bluetooth Special Interest Group (speciální zájmová skupina Bluetooth).

#### <span id="page-11-2"></span>**2.5.1 Frekvence a výkon Bluetooth**

Každé zařízení Bluetooth obsahuje rádiový vysílač a přijímač, které pracují ve frekvenčním rozsahu 2,4 GHz. Ve většině zemí je toto frekvenční pásmo přiděleno k průmyslovým, vědeckým a zdravotnickým účelům a nevyžaduje získávání licencí. Díky tomu jsou zařízení univerzálně použitelná. Rozhraní Bluetooth pracuje s rádiovými kanály s diskrétní (binární) frekvenční modulací. Nosná frekvence kanálů je  $F = 2.402 + k$  (MHz), kde k = 0, ..., 22. Kódování je jednoduché: logickou jedničku představuje kladná frekvenční odchylka, logickou nulu záporná frekvenční odchylka. Vysílače jsou k dispozici ve třech výkonnostních třídách s maximálním výkonem 1 mW, 2,5 mW a 100 mW. Musejí také nabízet možnost nízké spotřeby kvůli šetření energií.

#### <span id="page-12-0"></span>**2.5.2 Linky SCO (synchronní)**

Linky SCO (Synchronous Connection-Oriented – synchronní orientované na propojení, neboli izochronní) slouží k přenosu izochronního toku dat (např. digitálního zvuku). V těchto linkách typu point-to-point je předem určeno vedoucí zařízení a přidružená podřízená zařízení a každá linka má přidělen časový interval (podle počtu úseků), během kterého jsou pro něj úseky rezervovány. Výsledkem jsou symetrické obousměrné linky. Chybové pakety se znovu nepřenášejí. Vedoucí zařízení může navázat až tři linky typu SCO s jedním nebo několika podřízenými zařízeními. Podřízené zařízení může mít až tři linky k jednomu vedoucímu zařízení nebo po jedné lince ke dvěma dalším podřízeným zařízením. Z hlediska kritérií klasifikace sítí spadají připojení typu SCO do kategorie s přepínáním obvodů.

#### <span id="page-12-1"></span>**2.5.3 Linky ACL (asynchronní)**

Linky ACL (Asynchronous Connection-Less – Asynchronní bez propojení) zajišťují přepínání paketů pomocí schématu "point-to-multipoint" mezi vedoucí jednotkou a všemi podřízenými jednotkami pikosítě. Vedoucí zařízení může připojit libovolné podřízené zařízení pikosítě v časových úsecích nepoužitých pro připojení SCO tak, že mu odešle paket a požádá o odpověď. Podřízené zařízení může vysílat pouze tehdy, je-li adresováno vedoucí jednotkou (po správném dekódování jeho adresy). Pakety většiny typů lze znovu vysílat v případě chyby příjmu. Vedoucí jednotka může také poslat pakety bez adresy při rozhlašování všem podřízeným zařízením ve své pikosíti. Vedoucí jednotka může navázat pouze jednu linku typu ACL s každou ze svých podřízených jednotek.

#### <span id="page-12-2"></span>**2.5.4 Přenos informace**

Informace se odesílají v paketech, jejichž datová pole mohou mít délku od 0 do 2745 bitů. Pro linku ACL je k dispozici několik typů doplňků pro ochranu pomocí kontrolních součtů CRC (je zabezpečen opakovaný přenos dat při detekci chyby) a jedna varianta bez ochrany (žádné opakované přenosy). V případě linky SCO nejsou data chráněna kontrolními součty CRC. Z toho vyplývá, že opakované přenosy nejsou k dispozici.

#### <span id="page-12-3"></span>**2.5.4.1 Prevence zkreslení dat a zabezpečení**

Prevence zkreslení dat a kontrola jejich integrity probíhá několika způsoby. Data v některých typech paketů jsou chráněna kontrolním součtem CRC a příjemce informací musí potvrdit příjem správného paketu nebo oznámit chybu příjmu. Kvůli snížení počtu opakování přenosů se zavádí redundantní kódování FEC (Forward Error Correction – dopředná chybová korekce). (1)

U kódování FEC 1/3 je každý datový bit odeslán třikrát. To znamená, že jako nejpravděpodobnější verzi lze vybrat tu, která převažuje. Schéma FEC 2/3 je složitější. Pracuje s Hammingovým kódem, který umožňuje opravit všechny výskyty chyb jediného bitu a detekovat všechny případy dvojitých chyb v každém 10bitovém bloku.

Kvůli zajištění bezpečnosti pracuje rozhraní Bluetooth s ověřováním dat ba linkové úrovni. Tyto možnosti lze doplnit na vyšších úrovních protokolu

#### <span id="page-12-4"></span>**2.5.4.2 Rychlost kanálů**

Asynchronní kanál může poskytnout maximální přenosovou rychlost 723,2 kb/s v asymetrické konfiguraci (s ponecháním pásma 57,6 kb/s pro zpětný kanál) nebo 433,9 kb/s každým směrem v případě symetrické konfigurace.

#### <span id="page-13-0"></span>**2.5.4.3 Zjišťování služeb**

Důležitou součástí je rozhraní Bluetooth je protokol SDP (Service Discovery Protocol – protokol zjišťování služeb), díky kterému může zařízení vyhledat služby na jiných zařízeních Bluetooth. Po navázání spojení může zařízení začít používat potřebné služby (např. tisknout dokumenty na tiskárně, připojit se k webu atd.).

#### <span id="page-13-1"></span>**2.5.4.4 Sériový přenos dat pomocí Bluetooth rozhraní**

Protokol RFCOMM poskytuje emulaci sériového portu (RS232 s 9 vodiči) přes L2CAP. Rádiové spojení může snadno nahradit tradiční kabelová propojení zařízení (včetně nulového modemu). Přitom není nutné nijak měnit software na vyšší úrovni. Protokol také nabízí vícenásobná připojení (jedno zařízení s mnoha zařízeními) a rádiové spojení nahradí nepraktické a drahé multiplexory a kabely. (1)

### <span id="page-13-2"></span>**2.6 Infračervené zařízení IrDA**

Přijímače infračerveného zařízení umožňují bezdrátovou komunikaci mezi dvěma zařízeními, která jsou umístěna až několik metrů od sebe. Infračervené paprsky nemohou procházet stěnami nebo jinými neprůhlednými překážkami, takže je oblast příjmu omezena na malé a snadno kontrolované prostředí.

### <span id="page-13-3"></span>**2.6.1 Specifikace**

Jako zdroj slouží LED dioda s charakteristickým vrcholem výkonu při vlnové délce 880 nm. Dioda má účinný přenosový kužel asi 30 stupňů. Diody PIN, které přijímají infračervené paprsky v úhlu 15 stupňů, se používají jak přijímače. Rychlost toku dat infračerveného rozhraní se pohybuje od 2,4 kb/s do 57,6 kb/s pro asynchronní přenos a 0,576 Mb/s až 1,152 Mb/s pro synchronní přenos.

#### <span id="page-13-4"></span>**2.6.2 Použití pro ovádání nabíjecího stojanu**

Pro komunikaci s nabíjecí stanicí by bylo možné použít Infračerveného komunikačního rozhraní, ale mnoho mobilních zařízení již tuto technologii nemá od výrobce dostupnou a je nahrazena jinými technologiemi jako například Bluetooth, které jsou pro přenos dat stabilnější a méně náchylné na okolní prostředí a viditelnost mezi právě komunikujícími zařízeními. (1)

## <span id="page-13-5"></span>**2.7 Zařízení stojanu**

Uvnitř stojanu se nachází řídící jednotka tvořená malým počítačem Raspberry Pi, který následně komunikuje s centrálním serverem pomocí internetu a stará se o celkový chod stojanu. Připojení Bluetooth 4.0 modulu je řešeno pomocí SPI komunikace, protože použití RS-232 je již obsazeno výstupem ovládání komunikace hardwaru stanice. Nebo je možné použití USB Bluetooth modulu.

### <span id="page-14-0"></span>**2.7.1 Raspberry PI**

Jak již bylo uvedeno jádrem nabíjecího stojanu je malý jednodeskový počítač původně určen pro rozvoj výuky informatiky na školách. Dnes velice oblíbená platforma běžící na operačním systému Raspbian, kterou používají jak nadšenci do programování tak i společnosti na vývoj softwaru nebo k pohonu jednoduchých aplikací jako jsou například informační tabule. Paměť je řešena SD kartou, na které je nahrán samotný operační software a všechny programy. K základní desce lze připojit rozšiřující moduly, které obsahují moduly od různých senzorů tlaku, teploty nebo komunikaci Bluetooth, Wi-fi až po výkonové desky pro řízení malých motorů. Hlavní deska obsahuje v základu řadu komunikačních periférií.

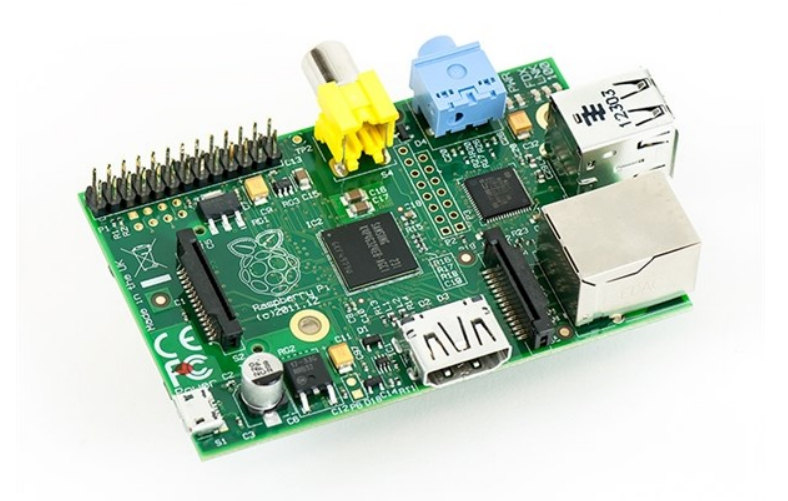

*Obrázek 4: Raspberry Pi*

<span id="page-14-1"></span>Hardware Revize 2.0

- procesor ARM1176JZF-S z r.odiny ARM11 taktovaný na 700 Mhz
- grafický procesor VideoCore IV, podporující OpenGL ES 2.0, 1080p30, MPEG-4
- 256 MB (v novějších 512 MB) RAM sdílených s grafickou kartou
- jeden až dva USB porty
- Obrazový výstup Composite RCA, HDMI, DSI
- Zvukový výstup přes 3,5 mm konektor, HDMI
- slot pro SD nebo MMC kartu
- v dražší verzi ethernetový adaptér 10/100 s konektorem RJ45
- 8×GPIO, UART, I²C, sběrnici SPI
- I²C
- 4 GPIO piny

#### <span id="page-15-0"></span>**2.7.2 Rozhraní SPI**

Rozhraní SPI (Seriál Peripheral Interface – sériové periferní rozhraní), které je také označuje jako Microwire, je synchronní rozhraní se čtyřmi vodiči se samostatnými linkami pro vstupní a výstupní data. Slouží pro programování mnoha typů mikročipů s programovatelnou logikou, které se používají v různých modulech počítačů a periférií. Hodinová frekvence přenosu může dosahovat 5 MHz (v závislosti na připojených zařízeních). Během každého hodinového impulzu lze zároveň posílat i přijímat data.

#### <span id="page-15-1"></span>**2.7.2.1 Připojení**

Rozhraní je připojeno pomocí tří základních a zároveň povinných signálů. SCK (Seriál Clock – sériové hodiny) slouží jako synchronizační signál pro vzorkování jednotlivých bitů komunikace. MOSI (Master Output Slave Input) pro data jdoucí z vedoucího zařízení do podřízeného. MISO (Master Input Slave Output) pro data jdoucí z podřízeného do vedoucího zařízení. Navíc lze použitím dalšího signálu SS (Slave Select – výběr podřízeného) nebo CS (Chip Select – výběr čipu) připojit více zařízení, které mají signály MISO, MOSI a SCK společné a těmito signály se aktivuje požadované zařízení se kterým pak probíhá komunikace. (1)

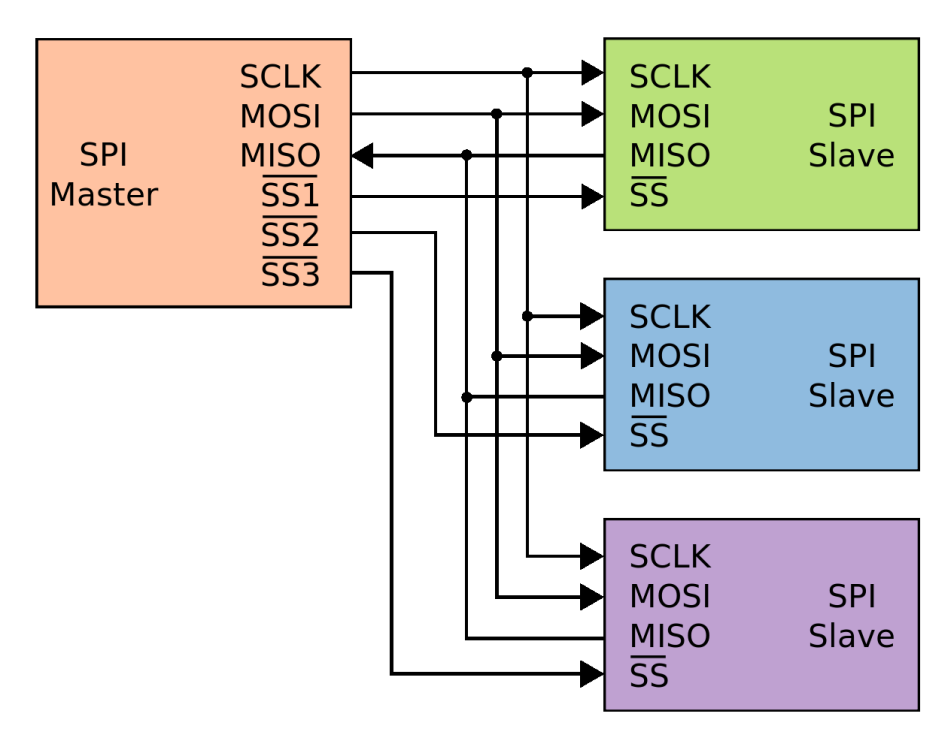

*Obrázek 5: Blokové znázornění zapojení SPI*

<span id="page-15-2"></span>Rozhraní SPI je použito pro připojení modulu Bluetooth s jednotkou nabíjecího stojanu Raspberry Pi pro zajištění komunikace s mobilním zařízením. K tomuto komunikačnímu prostředku je modul připojen se stálým povolením na pinu CS (Chip Select – výběr čipu) protože je připojen jako jediný. Zařízení Bluetooth připojené pomocí SPI není v konečné fázi komunikace použito z důvodů použití Bluetooth 4.0 zmiňovaném v úvodu kapitoly.

### <span id="page-16-0"></span>**3 Android**

Android je rozsáhlý operační systém vytvořený společností Google, založený na open source platformě, tedy jedná se o počítačový software s otevřeným zdrojovým kódem. Slova "otevřený kód" zde reprezentují snadnou dostupnost, a to jak technickou, tak licenční. Jinak řečeno, uživatel může systém při splnění jistých podmínek využívat zadarmo a tato licenční politika mu také umožňuje přistoupit ke zdrojovým kódům, které následně využívá nebo upravuje podle svých potřeb. OS je založen na Linuxovém jádře 2.6, které zajišťuje zabezpečení systému jako celku, správu paměti, správu procesů, přístup k síti a ovladačům všech vnitřních senzorů a komponent. Jednotlivé aplikace k funkcím jádra nepřistupují přímo, ale prostřednictvím Android API.

Android je tedy progresivní operační systém primárně vyvíjen jako platforma převážně pro PDA, tablety a tzv. chytré telefony. Byl postaven od základu, který umožní vývojářům vytvářet působivé mobilní aplikace, jež mohou plně využívat všech vlastností, které telefon nabízí, jako např. základní funkce telefonu (obsluha telefonních hovorů, posílání textových zpráv (SMS), nebo využívání fotoaparátu). Takto vybudovaný systém umožňuje vývojářům vytvářet bohatší a soudržnější zážitky pro uživatele. Android je postaven na otevřeném jádře Linux a používá vlastní virtuální stroj, který byl navržen tak, aby optimalizoval paměť a hardwarové prostředky v mobilním prostředí. Tato platforma se bude dále vyvíjet, protože vývojářská komunita pracuje společně na vytváření inovativních mobilních aplikací. (2)

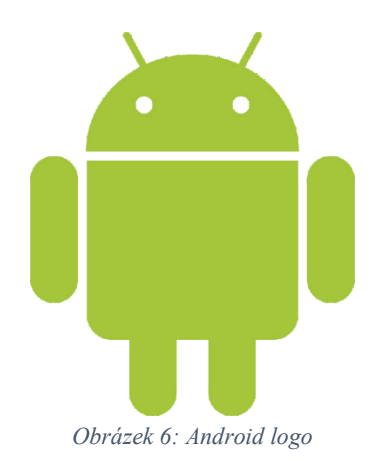

# <span id="page-16-1"></span>**3.1 Historie Androidu a jeho vývoj**

Operační systém Android od svého prvního oficiálního vydání (verze 1.0) prošel řadou změn, které se promítly v několika aktualizacích, opravujících zjištěné chyby a přidávajících novou funkčnost do systému. Jednotlivé verze dostaly název podle zákusků, jdoucích podle abecedy (Cupcake, Donut, Eclair, Froyo, Gingerbread, Honeycomb, Ice Cream Sandwich).

### <span id="page-16-2"></span>**3.1.1 Android 1.0**

První oficiální verze, zatím ještě bez přívlastku, spatřila světlo světa 23. září 2008. Tento operační systém dostal do vínku, jako první zařízení na světě, HTC Dream (T-Mobile G1). Byl založen na jádru Linuxu 2.6.25.

První Android obsahoval tyto základní funkce a aplikace:

 Webový prohlížeč pro zobrazování, posunování a přibližování HTML a XHTML stránek s funkcí zobrazení více stránek ve formě "karet".

- Fotoaparát bez jakýchkoli dalších funkcí.
- Android Market on-line katalog (obchod), obsahující různé druhy aplikací a her.
- Email umožňující přístup k emailovým serverům, které jsou běžně k nalezení na internetu a podporují POP3, IMAP4 a SMTP.
- Gmail email od společnosti Google.
- Google Contacts kontakty, jež jsou schopny být synchronizovány s aplikací Kontakty.
- Google Calendar kalendář, jenž je schopen být synchronizován s aplikací Kalendář
- Google Maps s funkcí Latitude (zjištění své polohy z GPS souřadnic) a Street View (pohled do ulic ve formě panoramatických záběrů v rozsahu 360° horizontálně a 290° vertikálně).Android – představení **15** Google Sync – software umožňující synchronizaci kontaktů, kalendáře a Gmailu.
- Google Talk komunikační služba umožňující zasílání textových zpráv.
- Media Player přehrávač umožňující správu, importování a přehrávání video souborů.
- YouTube přehrávač.
- Budík, kalkulačka, galerie obrázků, hlasové vytáčení atd.

### <span id="page-17-0"></span>**3.1.2 Android 1.1**

Android 1.1 byl oficiálně vydán 9. února 2009. O nové verzi 1.1 můžeme mluvit jako o změně symbolické, neboť bylo opraveno a přidáno jen minimum funkcí a celá změna se týkala pouze jediného zařízení T-Mobile G1.

### <span id="page-17-1"></span>**3.1.3 Android 1.5 (Cupcake)**

Platforma 1.5 přináší pro uživatele a vývojáře řadu nových funkcí postavených na Linuxovém jádře 2.6.27.

Seznam základních změn, vylepšení a nových funkcí:

- Zpřesnění všech klíčových prvků UI (User Interface uživatelské rozhraní).
- Animace při přechodu mezi obrazovkami.
- Rotace aplikací při rotaci zařízení.
- Zrychlení spouštění fotoaparátu a snímání fotografií.
- Rychlejší získání polohy uživatele přes GPS.
- Implementace softwarové klávesnice.
- Implementace domovské obrazovky.
- Nahrávání videa.
- Přehrávání video formátů MPEG-4 a 3GP.
- Nahrávání videa na portál YouTube.
- Nahrávání fotografií na portál Google Picasa.
- Stereo Bluetooth podpora.
- Nové rozhraní API a Manifest prvků (pro vývoj aplikací).

### <span id="page-18-0"></span>**3.1.4 Android 1.6 (Donut)**

S příchodem Linuxového jádra 2.6.29 přichází další verze, tentokrát 1.6, která byla uvolněna 15. září 2009. Opět byl systém vylepšen opravou stávající funkčnosti a také doplněn o funkčnost novou.

Seznam základních změn, vylepšení a nových funkcí:

- Vylepšené grafické rozhraní pro fotoaparát, kameru a obrázkovou galerii.
- Přibylo pole pro rychlé vyhledávání verze 1.6 obsahuje přepracovaný vyhledávací rámec, který zajišťuje rychlý, efektivní a konzistentní způsob, jak uživatelům umožnit prohledávat více zdrojů najednou (záložky prohlížeče a jejich historie, kontakty a web) přímo z domovské obrazovky.
- Nový ovládací panel pro nastavení a konfiguraci VPN (Virtual Private Network).
- Přidána byla podpora pro WVGA rozlišení obrazovky.
- Vylepšený Android Market.
- Aktualizováno vyhledávání hlasem.
- Indikátor využití baterie umožňuje uživatelům zjistit, které aplikace a služby spotřebovávají nejvíce energie, a uživatel na základě těchto informací může přijmout opatření na šetření baterie úpravou nastavení, popřípadě ukončením aplikace, nebo její odinstalace.

### <span id="page-18-1"></span>**3.1.5 Android 2.0/2.1 (Eclair)**

Platforma 2.0/2.1, uvolněna ne dlouho po verzi 1.6, byla postavena na stejném jádře jako verze 1.6, tedy 2.6.29, ale opět přináší mnoho změn, které ocení jak samotní uživatelé, tak vývojáři. **16**  Programujeme pro Android

Seznam základních změn, vylepšení a nových funkcí:

- Inovace v rámci seznamu kontaktů.
- Podpora více emailových účtů.
- Podpora pro Microsoft Exchange.
- Vylepšení softwarové klávesnice.
- Podpora pro více velikostí a rozlišení displeje.
- Podpora pro Bluetooth verze 2.1.
- Úvodní obrazovka podporuje nyní animovanou tapetu.
- Fotoaparát obdržel digitální zoom.
- Nové prostředí pro webový prohlížeč, ve kterém byla doplněna podpora pro HTML5.

### <span id="page-18-2"></span>**3.1.6 Android 2.2 (Froyo)**

Dne 20. května 2010 byl na konferenci Google/IO představen nový Android 2.2, postavený na Linuxovém jádře 2.6.32. Přidána byla podpora pro nové technologie a také funkce uživatelského rozhraní.

Seznam základních změn, vylepšení a nových funkcí:

- Možnost instalovat aplikace na paměťovou kartu.
- Vylepšená podpora pro Microsoft Exchange.
- Vylepšení nastavení fotoaparátu a kamery.
- Možnost vytvořit ze zařízení WiFi hotspot a sdílet tak internetové připojení pro více zařízení.
- Sdílet internetové připojení zapojením zařízení přes USB kabel k počítači.
- Přidána podpora pro více jazyků softwarové klávesnice v jeden okamžik.
- Zrychlení výkonu systému díky JIT (Just-in-time) kompilátoru.

Vylepšení správy paměti RAM.

## <span id="page-19-0"></span>**3.1.7 Android 2.3/2.4 (Gingerbread)**

Poslední z momentálně nejvyužívanějších verzí Androidu 2.3 (Linuxové jádro 2.6.35) byla vydána 6. prosince 2010. Opět došlo ke změnám systému, a to jak v rámci oprav chyb systému minulého, tak ve sféře doplnění o nové funkce či podporu v nových technologiích.

- Seznam základních změn, vylepšení a nových funkcí: Podpora pro video formát WebM a HTML5.
	- Podpora internetové telefonie v rámci protokolu SIP.
	- Nová aplikace Google Maps s 3D přístupem.
	- Upravená softwarová klávesnice.
	- $\bullet$  Zlepšení funkce "kopírovat" a "vložit".

### <span id="page-19-1"></span>**3.1.8 Android 3.0/3.1/3.2 (Honeycomb)**

Android 3.0 je platforma určená pouze pro Tablety. Novinky ve verzi 3.0 Honeycomb jsou převážně grafického charakteru, ale nouze o nové funkce zde také nepanuje.

Seznam základních změn, vylepšení a nových funkcí:

- Funkce ovládání byla přepracována pro potřeby tabletu.
- Přístroje využívající Android 3.0 už nepotřebují fyzická tlačítka, vše obstará systém sám.
- Grafika dostala uhlazenější kabát, při přechodu mezi obrazovkami se nyní častěji setkáme s 3D efekty.
- Došlo k přepracování widgetů, nyní jsou "živější", dostaly na ploše více prostoru a také nové funkce.
- Nové Google Maps, nyní ve verzi 5 ovládání probíhá pomocí multi-touch gest.
- Přístup na Google Books.
- Vylepšená aplikace YouTube, Gmail atd.

### <span id="page-19-2"></span>**3.1.9 Android 4.0/4.0.1/4.0.2 (Ice Cream Sendwich)**

Nejnovější verze 4.0 se na trhu objevila koncem roku 2011 na zařízeních Google. Jedná se opět o platformu open source, která je nasazena na chytré mobilní telefony, na rozdíl od verze 3.0, jež je primárně určena pro tablety. Jako každá oficiálně vydaná platforma Androidu, i tato přináší jak novinky z pohledu uživatele, tak také z pohledu vývojáře nových aplikací, a přináší s sebou ty nejlepší funkce z Honeycombu.

Seznam základních změn, vylepšení a nových funkcí:

- Vylepšená práce s kontakty a sociálními sítěmi.
- Vylepšená práce s fotoaparátem.
- Detekce obličeje při videohovoru.
- Vylepšené rozpoznávání hlasu.
- Dokonalejší webový prohlížeč, email a kalendář.
- Nová funkce Android Beam, která slouží pro rychlou výměnu informací mezi dvěmi telefony s NFC čipem.
- Nové rozhraní API.
- Nová funkce Wifi Direct sloužící pro přímé propojení dvou zařízení přes Wifi. (2)

## <span id="page-20-0"></span>**3.2 Vývojové nástroje a prostředí**

Aplikace mohou být testovány na skutečném zařízení opatřeném operačním systémem Android nebo v jeho emulátoru. Závěrečné testy aplikace je nutné testovat na skutečném zařízení, pro které je aplikace určena. Znamená to, že je nutné pro profesionální tvorbu vlastnit více zařízení různých výrobců s rozdílnými parametry pro které musíme aplikaci přizpůsobit a ošetřit možné problémy s nekompatibilitou jako je například malé rozlišení displeje popřípadě nedostupnost modulů Bluetooth nebo Wi-fi.

Pro programování aplikací pro Android používáme tyto nástroje:

- Java Development Kit (JDK)
- Android Software Development Kit (SDK)
- Vývojové prostředí Eclipse
- Android Development Tool (ADT)

#### <span id="page-20-1"></span>**3.2.1 Java Development Kit (JDK)**

Java Development Kit (JDK) je soubor základních nástrojůa knihoven pro vývoj aplikací a apletů pro platformu Java.

Základní součástí JDK je Java Runtime Environment (JRE), jež slouží pro spouštění aplikací i vývojových nástrojů, dále překladač, debugger atd. Jelikož se aplikace pro Android programují v jazyce Java, je potřeba JDK, respektive JRE nainstalovat. Tuto knihovnu lze bezplatně stáhnout.

#### <span id="page-20-2"></span>**3.2.2 Software Development Kit (SDK)**

Software Development Kit (SDK) je balíček vývojových nástrojů, který umožňuje vytvářet aplikace pro určité operační platformy nebo herní konzole. SDK ve svém nitru obsahují knihovny API, dokumentaci, ukázky využití spolu se zdrojovými kódy atd. Android SDK obsahuje navíc nástroje pro vývoj a ladění aplikací a v nepodstatné řadě také emulátor – virtuální mobilní zařízení fungující na počítači.

#### <span id="page-20-3"></span>**3.2.3 Vývojové prostředí Eclipse**

Pro programování aplikací Android postačí klasický textový editor, či jakékoli prostředí umožňující programovat v Javě (Java IDE), jako například NetBeans, Oracle JDevelopment, BlueJ nebo Eclipse.

Eclipse je primárně určen pro programování v jazyce Java. Jeho nespornou výhodou oproti ostatním vývojovým prostředím je snadná rozšiřitelnost o podporu dalších programovacích jazyků, nebo o vizuální nástroj pro tvorbu graficko-uživatelského rozhraní. Všechny tyto doplňky se do Eclipse doinstalují pomocí instalace příslušných pluginů. Eclips po základní instalaci obsahuje pouze standardní vývojové nástroje pro Javu (debugger, kompilátor, aj.) a povýšení této platformy na vývojové prostředí Android provedeme instalací (nastavením) pluginu Android SDK. Tímto se získá emulátor, který umožní testovat aplikace bez nutnosti vlastnit fyzické zařízení s OS Android.

#### <span id="page-20-4"></span>**3.2.4 Android Development Tool (ADT)**

Důležitá součást pro správnou funkčnost a nastavení vývojového prostředí, které usnadní samotný vývoj aplikací. Pro potřeby vývoje pro Android je nutné propojit prostředí Eclipse s Android SDK. Propojení je reprezentováno pluginem Android Development Tool (ADT), jenž rozšiřuje možnosti Eclipse a umožňuje tím rychlou tvorbu Android projektů. Pomocí ADT programátor obdrží

výkonné integrované prostředí s editorem vizuálních aplikací, vlastními XML editory, ladícími panely a tvorbou APK balíčků pro distribuci aplikace. (2)

### <span id="page-21-0"></span>**4 Senzory mobilních zařízení**

Mobilní telefony a tablety mají řadu čidel, které jsou schopny detekovat pozici natočení zařízení, natáčet video nebo detekovat pozici podle GPS. Většina těchto čidel jsou v zařízení navíc a nejsou potřebná k běžnému volání, ale při dobré implementaci těchto čidel v aplikacích lze z mobilního telefonu udělat mnohem více než jen telefon a ulehčit si tak komunikaci a správu dat. Většina čidel je dnes samozřejmostí jako například fotoaparát nebo akcelerometr pro natáčení displeje podle aktuální pozice mobilu vůči gravitaci země, ale pak jsou čidla, která jsou součástí dražších modelů mobilních zařízení jako například GPS modul nebo NFC komunikační rozhraní. Je však nutno mít na mysli fakt, že každé zařízení spotřebovává energii a s přibývajícími čidly neroste kapacita baterie což má za následek "jednodenní zařízení", které je pak větší část své životnosti na síťovém adaptéru místo aby uživateli sloužila. Jediným řešením je řídit použití těchto čidel a efektivně je vypínat pro úsporu baterie.

### <span id="page-21-1"></span>**4.1 Akcelerometr**

Jedním ze základních pohybových senzorů v mobilních telefonech je akcelometr, což je přístroj, který měří vibrace nebo zrychlení (akceleraci) při pohybu různých objektů, v tomto případě telefonu. Akcelometry v mobilních telefonech fungují na principu piezoelektrického jevu, což je schopnost krystalu generovat elektrické napětí při jeho deformování. Toto elektrické napětí je přitom dobře měřitelné, protože hmota krystalu zůstává stejná a vytvořený elektrický náboje je tedy úměrný síle, která ho vygenerovala a také zrychlení.

Existují dva základní typy piezoelektrických akcelerometrů. Ten, se kterým se setkáme i v mobilních telefonech, bývá zabudovaný do obvodů telefonu a jeho elektrický náboj je přes FET tranzistor konvertován na napěťový výstup s nízkou impedancí, která je dobře měřitelná běžnými měřicími přístroji. To v případě piezoelektrického akcelometru s vysokou impedancí potřebujete speciální nastavení a přístroje. Proto se používají především ve vývojových zařízeních a v náročných podmínkách, kdy teploty překračují 120 stupňů Celsia a nízkou impedanci tak není možné použít. Impedance přitom můžeme definovat jako zdánlivý odpor součástky a fázový posuv napětí proti procházejícímu harmonickému střídavému proudu na určené frekvenci.

Možnosti využití akcelometrů jsou skutečně široké a setkáváme se s nimi všude kolem nás. Pomocí akcelometru se měří zrychlení automobilů, ale i měření jejich vibrací, stejně jako vibrací budov, strojů, ale i seismické aktivity nebo ve vulkanologii v přístrojích měřících pohyby lávy.

V elektronice se s akcelometry můžeme potkat i v digitálních fotoaparátech nebo v noteboocích, kde detekují, že notebook padá a v pevných discích se zaparkují hlavy, aby nepoškodily plotny. Na principu akcelometrů fungují i různé krokoměry. V mobilních telefonech zase akcelometr měří nejen zrychlení, ale i orientaci telefonu. (3)

To využijete například ve hrách, či různých ovládacích gestech, kdy například pohybem telefonu přeskakujete při přehrávání mezi jednotlivými skladbami nebo pohybem aktualizujete aplikaci.

Akcelerometr lze využít k různým gestům pro urychlení připojování a zapínání nabíjení nebo jako nouzovou metodu, kde by při zatřesení bylo zapnuto nouzové vypnutí nabíjení. Tato metoda je ale zatím velice teoretická.

## <span id="page-22-0"></span>**4.2 Magnetometr**

Kompas nemusí být pouze zmagnetizovaná střelka, která se volně pohybuje a vždy ukazuje k severu. To na elektronickém kompasu není nic pohyblivého. Ve skutečnosti je založený na měřicím přístroji magnetometru, který měří ve třech osách lokální magnetické pole. To je tvořeno součtem geomagnetického pole a magnetického pole tvořeného okolí. K tomu využívá principy magnetorezistence, což je schopnost materiálu změnit svou hodnotu elektrického odporu vlivem vnějšího magnetického pole.

V praxi to znamená, že se jedná o zmagnetizovaný plíšek, u kterého víme, jaký má za daného proudu odpor při nulového vlivu externího magnetického pole. Změny odporu, ke kterým dochází při změnách magnetického pole, pak dokážeme spolehlivě změřit. Magnetometry přitom můžeme rozdělit na skalární, které měří pouze intenzitu magnetického pole, a vektorové, které měří i jeho směr.

První magnetometr vyrobil již v roce 1833 slavný německý matematik a fyzik **Carl Friedrich Gauss** (1777 - 1855). Dnes jsou magnetometry široce využívány pro měření zemského magnetického pole a různých magnetických anomálií. Používají se například pro výzkum polární záře nebo při geologickém výzkumu a archeologii, protože dokáží odhalit i skryté neobvyklé útvary v hloubce desítek metrů. (3)

#### <span id="page-22-1"></span>**4.2.1 Použití magnetometru**

V kosmickém výzkumu se trojosý magnetometr používá v umělých družicích na výzkum magnetosféry nebo tam, kde se vyžaduje, aby byly ostatní přístroje orientovány podle magnetického pole.

Magnetometry se však používají i pro vojenské účely. Dokáží například detekovat ponorky spolehlivěji než sonar. To je také důvod, proč některé země jako například USA, Kanada nebo Austrálie považuje výkonné magnetometry za citlivý vojenský materiál a omezuje jejich distribuci.

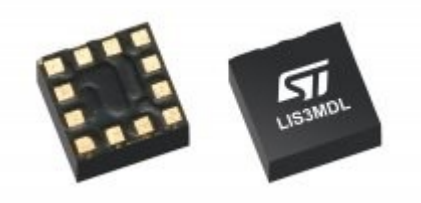

*Obrázek 7: SMD magnetometr*

<span id="page-22-3"></span>Teprve posledních několika letech došlo k takové miniaturizaci a zlevnění magnetometrů, že mohli být začleněny do integrovaných obvodů. Stále častěji se tak používají jako elektronické kompasy nejen v mobilních telefonech, ale i v tabletech, ručních navigacích a další elektronice.

Tyto malé kompasy, které mají rozměry několik milimetrů, jsou obvykle založeny na dvou nebo třech polovodičových snímačích magnetického pole, které poskytují data mikroprocesoru. Ten pak z těchto dat vypočítá správnou polohu s pomocí trigonometrie. Díky tomu telefon vždy ví, kterým směrem je sever a může tak například automaticky natočit mapu, aby odpovídala vaší orientaci.

Aplikace magnetometru s použitím GPS modulu lze zaimplementovat do aplikace pro navigaci uživatele v prostoru k nalezení stojanu, kde nechal auto zaparkované. Vhodné například pokud vozidlo využívá více uživatelů a není přesně dáno, kde bude vozidlo zaparkováno. (3)

### <span id="page-22-2"></span>**4.3 Senzor okolního osvětlení**

Šikovným senzorem, který má své místo vedle proximity senzoru, je i senzor okolního osvětlení. Jeho úkolem je analyzovat úroveň světla a automaticky nastavit úroveň podsvícení displeje.

To nejen pomáhá zlepšit čitelnost displeje, ale ve svém důsledku dokáže i ušetřit energii. Nižší jas displeje je totiž méně energeticky náročný než vysoký jas.

Stejně jako optický proximity senzor a další podobné senzory, které detekují světlo, využívá ke své činnosti fotorezistor. Ten je na založen na vnitřním fotoelektrickém jevu. To v praxi znamená, že světlo dopadá na fotovodivou vrstvu, kde foton narazí na elektron a předá mu svou energii. Ten tak opustí svůj atom a pohybuje se jako volný elektron v krystalové mřížce. Čím více volných elektronů vznikne, tím víc se zvýší elektrická vodivost. Naopak odpor klesá v závislosti na intenzitě osvětlení přibližně exponenciálně až o několik řádů.

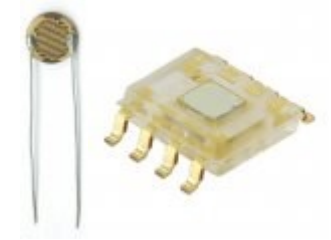

*Obrázek 8: Senzory okolního osvětlení*

<span id="page-23-0"></span>Fotovodivé vrstvy mohou vznikat buď metodou tlustých vrstev a sintrací neboli spékáním práškových částic, s použitím monokrystalu nebo tenkých vrstev. Právě tenké vrstvy jsou dnes nejčastější metodou, jak vyrábět fotorezistory. Na křemíkovou nebo germaniovou destičku se napaří tenká vrstvička kovu ve tvaru hrabiček. Světlo, pak mění vodivost mezi kovovými vložkami. Použitý kov přitom ovlivňuje, jaké světlo fotorezistor detekuje. To nemusí být pouze ve viditelném spektru, ale i ultrafialové nebo infračervené. Často se při výrobě používá Sulfid kademnatý (CdS) a Sulfid olovnatý (PbS).

Většina současných senzorů okolního osvětlení používá kombinaci několika fotodiod, z nichž každá z nich je citlivá na jinou část světelného spektra a výsledek je dopočítáván. To umožňuje poměrně přesné měření úrovně světla.

Se senzory okolního osvětlení se nesetkáte pouze v mobilních telefonech, kde jimi nejsou vybaveny všechny modely, ale chybí zejména v těch nejlevnějších přístrojích. Používají se i v další elektronice, jako jsou tablety, televizory nebo notebooky.

V tomto případě by tento senzor zjišťoval okolní osvětlení za běhu načítání QR kódu pro zapnutí automatického přisvětlení pokud je dostupné. (3)

## <span id="page-24-0"></span>**4.4 Fotoaparát/kamera**

V současnosti jsou u digitálních fotoaparátů používány především dva typy snímačů. Starší z nich je technologie CMOS (Complementary Metal–Oxide–Semiconductor = doplňující se kov-oxidpolovodič), která byla vynalezena v roce 1967 **Frankem Wanlassem** ze společnosti Fairchild Semiconductor. Je používána na výrobu většiny integrovaných obvodů, tedy nejen obrazových senzorů, ale i dalších čipů, jako jsou mikroprocesory, jednočipové počítače nebo elektronické paměti SRAM.

 Současné CMOS obrazové čipy se dělí do dvou kategorií. Jednodušší jsou pasivní čipy (Passive Pixel Sensor), kde je v podstatě čip tvořen fotodiodami, které tvoří náboj. Ten pak putuje přes zesilovač do A/D převodníku. Nevýhodou tohoto typu je nekvalitní obraz a malá citlivost na světlo. V digitálních fotoaparátech se proto setkáte s aktivními čipy (Active Pixel Sensor), které se od pasivních liší tím, že každá světlo citlivá buňka je vybavena vlastním zesilovačem a analytickým obvodem, který vyhodnocuje a odstraňuje šum.

Právě blízkost zesilovače u fotodiody však dále zvyšuje šum, stejně jako přetékání náboje do sousedních buněk. Další nevýhodou toho, že každá buňka má svůj zesilovač, je kromě šumu i fakt, že zmenšují u fotodiod oblast citlivou na světlo. U některých levnějších čipů tato citlivá oblast může tvořit pouze 30 procent senzoru. S pomocí mikročoček před každým pixelem, které efektivněji směřují světlo, se nicméně podařilo tuto oblast u modernějších čipů rozšířit na 60 - 70 procent.

Protože u CMOS jsou všechny důležité obvody na čipu, je možné vyrábět fotoaparáty pro mobily jako moduly. CMOS čipy jsou rychlé při sekvenčním snímání, při natáčení videa u rychle pohybujících objektů však mohou produkovat nežádoucí posun obrazu. (3)

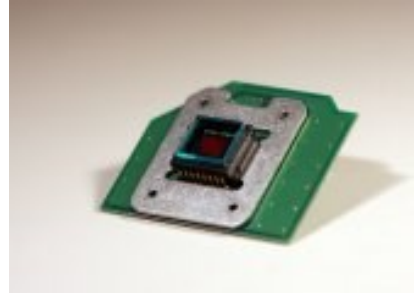

*Obrázek 9: CMOS modul kamery*

#### <span id="page-24-2"></span><span id="page-24-1"></span>**4.4.1 QR kód**

Použití kamery v aplikaci umožňuje implementování speciální čtečky kódu, která je schopna číst speciální QR kódy obsahující informace o stojanu s adresou. QR kód byl vybrán pro svou odolnost vůči znečištění a menší velikosti oproti čárovému kódu a dovede uchovat více informací.

QR kódy přispívají ke zjednodušení řady našich aktivit a to jak doma, tak v práci. Lze jej použít v našem každodenním životě nejen pro tištěné záležitosti, jako letáků a vizitek, ale také jako platebního systému. To může být také použit pro obchodní účely v továrnách a logistických operací. Vzhledem k tomu, QR kódy jsou nyní používány mnoha různými způsoby, které se nyní staly nepostradatelným nástrojem v našem životě. Tato vysoká funkčnost na stejné úrovni s naším způsobem života a jeho kvality designu, a v roce 2012 mu byl udělen Good Design Award, ocenění z podnětu propagaci designu sponzorované Japan Institute of Design Promotion.

#### <span id="page-25-0"></span>**4.4.1.1 Kódování**

Zatímco běžné čárové kódy jsou schopné uchovávat maximálně cca 20 číslic, QR kód je schopen zvládnout několik desítek až několik set krát více informací.

QR kód je schopen zvládnout všechny typy dat, jako jsou číselné a abecední znaky, Kanji, Kana, Hiragana, symboly, binární a řídicí kódy. Až 7089 znaků může být zakódován v jednom symbolu.

abcdefghijklmnopgrstuvwxyz1234567890abcdefghij klmnopgrstuvwxyz1234567890abcdefghijklmnopgrs tuvwxyz1234567890abcdefghijklmnopgrstuvwxyz12 34567890abcdefghijklmnopgrstuvwxyz1234567890 abcdefghijklmnopgrstuvwxyz1234567890abcdefghij kimnopgrstuvwxyz1234567890abcdefghijkimnopgrs tuvwxyz1234567890abcdefghijklmnopgrstu

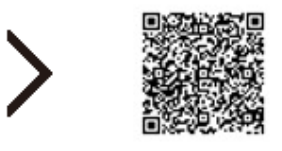

#### *Obrázek 10: Příklad obsahu QR kódu*

<span id="page-25-1"></span>QR kód nese informaci horizontálně i vertikálně, je schopen kódovat stejné množství dat v přibližně jedné desetině prostoru tradičního čárového kódu. (Pro menší velikost výtisku, Micro QR Code).

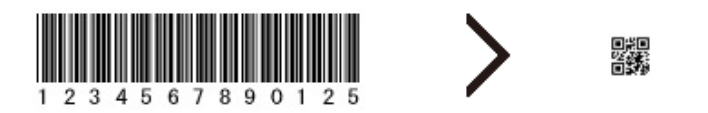

#### *Obrázek 11: porovnání velikosti s čárovým kódem*

<span id="page-25-2"></span>Vysoká schopnost korekce chyb. Data mohou být obnovena, i když symbol je částečně znečištěný nebo poškozený. Maximálně 30% z kódových slov.

QR kód je schopen 360 stupňů (všesměrový), vysokorychlostní čtení. QR kód plní tento úkol pomocí vzorců pro detekci polohy umístěných na třech rozích symbolu. Tyto detekční pozice vzoru zaručují stabilní vysokou rychlost čtení, obcházení negativního dopadu rušení pozadí.

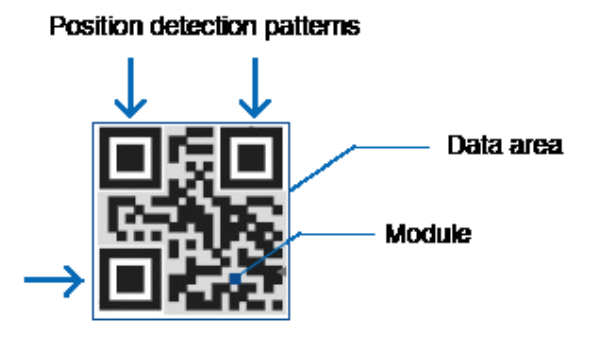

<span id="page-25-3"></span>*Obrázek 12: Vzorce pro detekci otočení a korekci chyb*

Kód může být rozdělen do více datových oblastí. Naopak, informace uložené v různých symbolech QR kódu může být rekonstruována jako jediný symbol dat. Jeden typ dat může být rozdělen až do 16 symbolů, což umožňuje tisk v úzkém prostoru. (4)

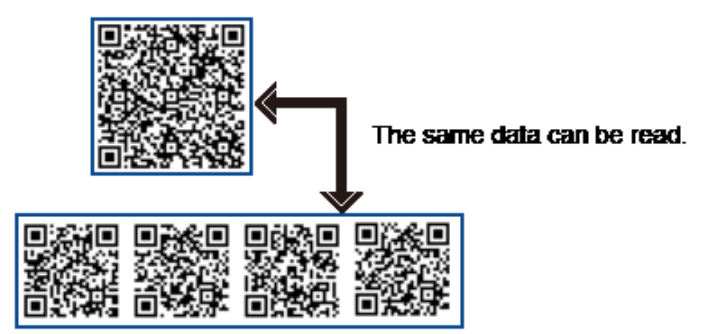

*Obrázek 13: Rozdělení QR kódu na více částí*

### <span id="page-26-2"></span><span id="page-26-0"></span>**5 Praktické řešení řízení stojanu**

V této kapitole je popsána základní myšlenka pro řízení stojanu obsahující komunikaci a bezpečnost. Základní podmínkou je přístup do systému stojanu pro zapnutí nabíjení, které není uživateli přístupno, pokud se nachází stojan v poruše nebo při plném obsazení vozidly ke kterým není uživatel zaregistrován. Po splnění těchto podmínek obdrží uživatel povolení přístupu do systému.

Identifikace probíhající mezi mobilním zařízením a nabíjecí stanicí je možno provést pomocí autorizace uživatele provedené přihlašovacím jménem a heslem. V nastavení systému pak lze nastavit, jestli bude k danému uživateli dovoleno připojit se pomocí jakéhokoli zařízení nebo jen ze zařízení předem uložených v systému. Toto nastavení lze provést po přihlášení do systému z počítače nebo přímo z mobilního zařízení, se kterým se uživatel připojí.

Výběr stojanu lze provést ze seznamu nalezených stojanů nebo pomocí QR kódu na každém stojanu. Po výběru zařízení ze seznamu nebo kamerou sejmutého kódu je prováděn pokus o připojení a zjištění dostupnosti zařízení. Stojan pokud je zaneprázdněn nebo v poruchovém stavu odpoví chybou zprávou o nedostupnosti a informací proč je nedostupný a odepře uživateli přístup.

Rozšiřujícími možnostmi je použití GPS a magnetického senzoru k navádění uživatele k nejbližšímu dostupnému stojanu nebo k místu kde je vozidlo zaparkované. Zobrazení šipky natáčející se podle natočení zařízení směrem k volnému stojanu či vozidlu.

## <span id="page-26-1"></span>**5.1 Aplikace Voltcar**

Aplikace pro zařízení Android pro ovládání nabíjecího stojanu je napsána v jazyce Java s knihovnami SDK, které obsahují prvky používané v Androidu v programu Eclipse. Každé jednotlivé rozložení na obrazovce zařízení neboli layout má svou třídu popisující jednotlivé prvky, které se zobrazují a jejich činnosti. Pro komunikaci Bluetooth je zřízeno speciální třída, která je spuštěna při startu aplikace a ukončena po ukončení aplikace. Tato třída obstarává spojení se zařízením, které obsahuje vyhledávání a pak celou komunikaci přijímání a posílání zpráv. Tato třída je použitelná pro jakékoli zobrazení, pokud je provedena inicializace třídy. Pro vyhledávání zařízení je použito jednoduché rozvržení, na kterém je umístěn seznam vyhledaných zařízení a dva tlačítka. Toto řešení je dostačující z důvodů malého počtu zobrazovaných informací. Pro zobrazení QR čtečky je implementována ZBar čtečka, která je volně dostupná a obsahuje algoritmy pro dekódování QR i čárových kódů. Po sejmutí kódu je navrácena hodnota ve formě textu uloženém do proměnné String, která je pak podle potřeby rozdělena na potřebná data.

Pro další zobrazení jsou použity fragmenty pro usnadnění práce s programem a přehlednost kódu. Fragmenty jsou objekty, které se umístí na jednoduché zobrazení a jsou zcela soběstačné a chovají se jako každé jiné zobrazení. Lze je kdykoli v programu schovávat nebo nahrazovat jinými. Velkou výhodou použití fragmentů je optimalizace pro různé druhy uhlopříček zařízení protože zařízení s operačním systémem Android nemají předepsané velikosti výšky a šířka displeje jako například Apple, který má jen několik rozměrů displejů. Každý fragment má svou třídu, ve které lze nakonfigurovat jak se má obsah tohoto fragmentu zobrazit a není nutné nastavovat tyto parametry v hlavním zobrazení, ve kterém by se muselo postupně nastavit celé zobrazení.

Přihlašovací hláška je tvořena zobrazením, které se zobrazí jako dialog fragment a částečně překryje zobrazení, z kterého bylo vyvoláno. Dialog fragment je určitá forma fragmentu, která používá samostatného zobrazovacího prostoru, ale dokáže se chovat, jako hláška ve které může výt varování, požadavek nebo zmíněné přihlášení. (5)

Ovládací část je tvořena základním zobrazením, na kterém jsou umístěny fragmenty obstarávající jednotlivé úlohy, ale hlavní program je ve třídě základního zobrazení. Ve fragmentech jsou pouze informace pro zobrazení jejich obsahu. Z hlavního zobrazení lze volat metody, které jsou obsaženy ve fragmentech, ale pro komunikaci z fragmentu do hlavního zobrazení je nutné použít komunikátor, který vytvoří v hlavním zobrazení metody pro příjem zaslaných dat.

#### <span id="page-27-0"></span>**5.1.1 Připojení**

Aplikace pro spojení s nabíjecím stojanem zajišťující komunikaci pro přihlášení do systému nabíjení a následné spuštění. Ke spojení využívá zařízení Bluetooth pro které je nutné vybrání stojanu. Aplikace vyžaduje existenci uživatele v systému před použitím, aby bylo možné spustit nabíjení.

Pro spojení k nabíjecímu stojanu musí mobilní zařízení obsahovat modul Bluetooth pro samotnou komunikaci a fotoaparát pokud chce využít možnost výběru pomocí QR kódu. Pokud je dostupné osvětlení kamery lze jej použít v režimu výběru QR kódu.

<span id="page-27-1"></span>Při spuštění aplikace je uživatel vyzván k zapnutí Bluetooth zařízení pokud není zapnut a následně k výběru samotného zařízení.

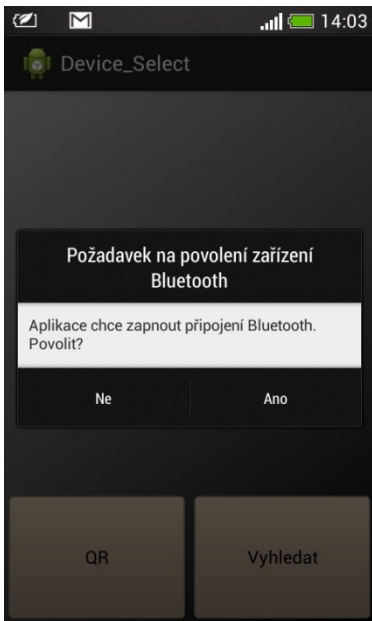

*Obrázek 14: Aktivace Bluetooth*

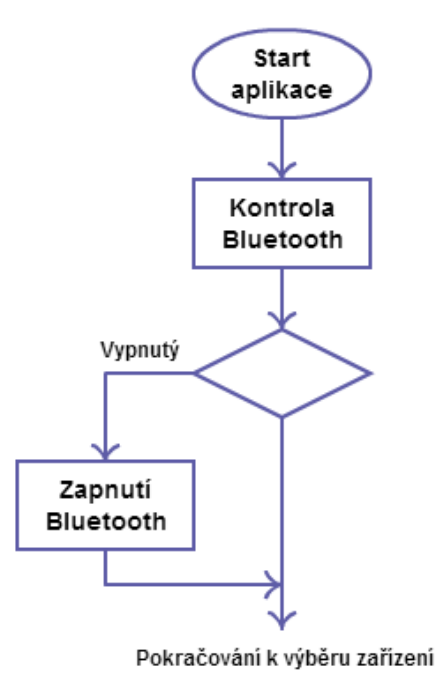

*Obrázek 15:Blokový diagram zapínání Bluetooth*

<span id="page-28-0"></span>V tomto případě se jedná o nabíjecí stojan, který je připojen k centrální databázi a potřebuje identifikaci uživatele. Při výběru ze seznamu, který je vygenerován z dostupných Bluetooth zařízení v dosahu uživatel vybírá podle jména stojanu, které je napsáno na samotném stojanu.

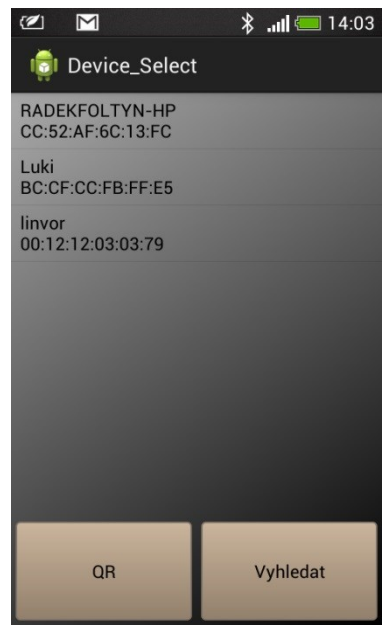

*Obrázek 16: Výběr stojanu ze seznamu*

<span id="page-28-1"></span>Druhou možností je výběr stojanu pomocí QR kódu, který je umístěn na viditelném místě u názvu stojanu. Při výběru QR kódu je nutné, aby mobilní zařízení disponovalo kamerou. Pokud nelze kód sejmout je možné použít přisvětlení kamery mobilního zařízení, pokud je k dispozici. QR kód obsahuje jméno stojanu a adresu pro Bluetooth připojení.

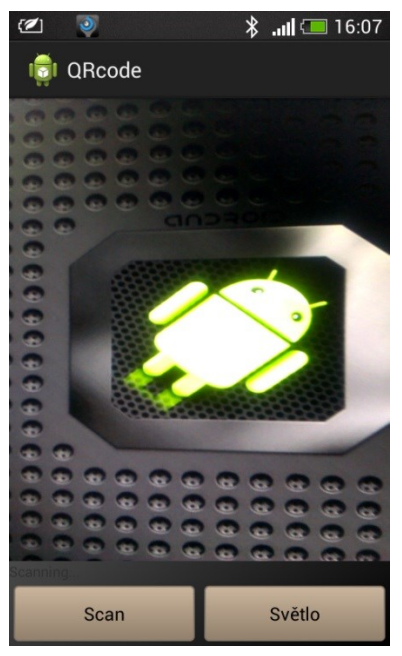

*Obrázek 17: Snímání QR kódu*

<span id="page-29-1"></span>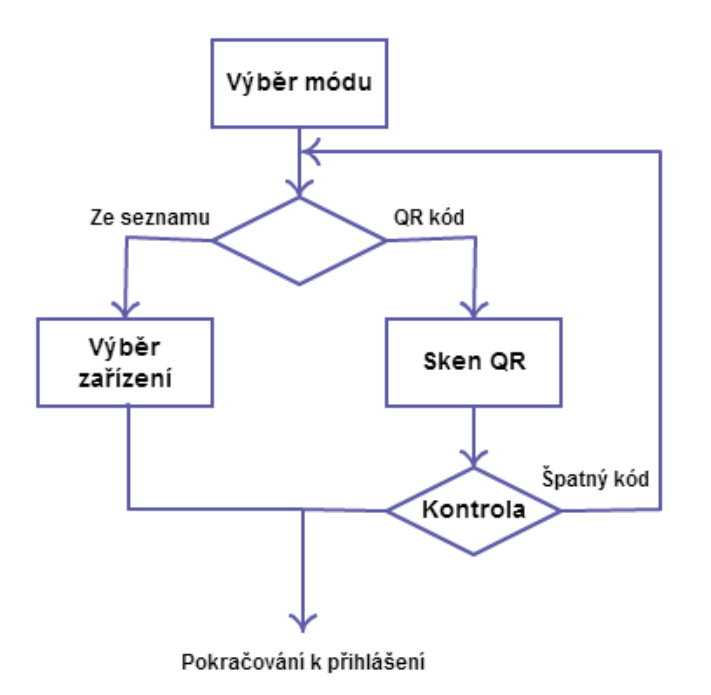

*Obrázek 18: Blokový diagram výběru zařízení*

<span id="page-29-2"></span>Po vybrání stojanu se provádí kontrola správnosti kódu pro případ sejmutí jiného kódu než toho ze stojanu a následně aplikace pokračuje k přihlášení. Během přihlašování se pokouší spojit s nabíjecím stojanem a v případě nenavázání spojení zruší přihlašování a navrátí se k výběru zařízení. Při ztrátě spojení se stojanem je provedeno odhlášení.

#### <span id="page-29-0"></span>**5.1.2 Přihlášení**

Po vybrání stojanu se v pozadí aplikace připojuje k nabíjecímu stojanu a uživatel má jen jednu možnost a to zadání svého přihlašovacího jména a čtyřmístného číselného hesla. Přihlašovací jméno je zvolené při registraci do systému a je svázáno s uživatelovými daty. Položka pro zadání hesla podporuje jen číselné znaky a je limitována na čtyři znaky, které jsou skryty.

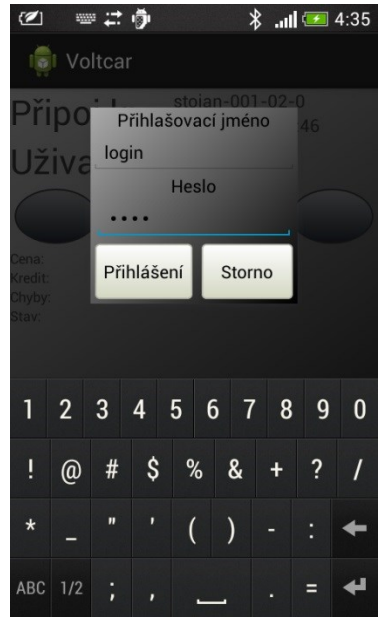

*Obrázek 19: Přihlášení*

<span id="page-30-0"></span>Po vyplnění přihlašovacího jména a hesla lze přistoupit k přihlášení nebo zrušit přihlášení a navrátit se k výběru stojanu. Je-li zvoleno přihlášení tak je vyvolána hláška o přihlašování, která lze tlačítkem storno zrušit a navrátit se k zadávání přihlašovacích údajů.

V pozadí se mezitím snaží aplikace přihlásit obdrženými údaji a čeká na odpověď stojanu. Stojan na přihlášení odpovídá povolením k přihlášení, pokud se shodují přihlašovací data nebo zamítnutím pokud jsou přihlašovací data ve špatném formátu nebo chybně zapsána.

Pokud se neshoduje formát přijímaných dat ze stojanu, nebo se přihlášení nezdařilo, jsou data pro přihlášení uživatele následně posílány opětovně při každé špatné odpovědi ze stojanu a to pětkrát se stejnými údaji. Jestliže po pátém pokusu o přihlášení se nepodaří přihlásit je navráceno zadávání přihlašovacích údajů. Dokud není uživatel připojen a přihlášen není mu dovoleno spustit nabíjení.

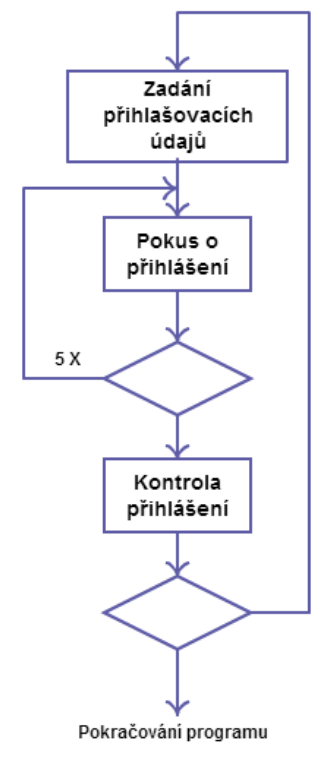

<span id="page-30-1"></span>*Obrázek 20: Blokový diagram přihlášení*

#### <span id="page-31-0"></span>**5.1.3 Ovládání aplikace**

V ovládací části má uživatel, pokud je ovšem přihlášen zobrazen název stojanu, ke kterému je připojen a jeho adresa. Pod touto informací je zobrazen přihlášený uživatel. Dále jsou zobrazeny graficky jednotlivé zásuvky, ze kterých si může vybrat, ke které se připojí. Vybraná zásuvka se barevně označí jako indikace vybrání.

V další části se nacházejí údaje o uživateli a stojanu společně s chybovými hláškami, které se obnovují s přihlášením, zapnutím nabíjení nebo automaticky v určitých bodech programu viz. Kapitola Popis komunikačních zpráv.

Ve spodní části obrazovky se nacházejí ovládací tlačítka, kterými se určuje chod aplikace. Uživatel má možnost vybrat si jiný nabíjecí stojan, který je v dosahu příslušným tlačítkem ve spodní části obrazovky. To ovšem vrátí aplikaci na začátek a je nutné se znovu přihlásit, ale před tímto krokem se uživatele zeptá, jestli si je svým konáním jistý, aby nedošlo k nechtěnému odhlášení. Pokud je potřeba přihlášení, jako jiný uživatel je zde možnost přihlášení, které uživatele na dotázání odhlásí a spustí přihlašování k připojenému stojanu. Pro nastavení nabíjení slouží tlačítko nastavení, které spustí nastavení nabíjení. Nakonec se pro spuštění samotného nabíjení nachází tlačítko pro spuštění nabíjení, které pošle příkaz stojanu k aktivaci nabíjení.

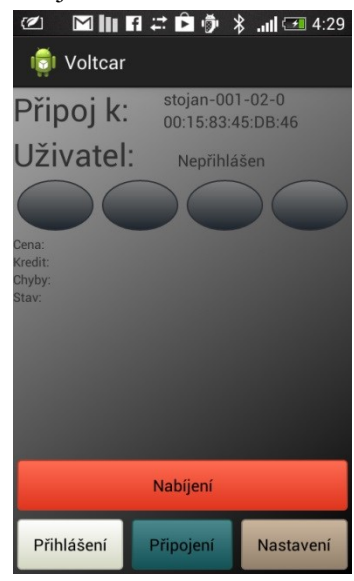

*Obrázek 21: Ovládání*

### <span id="page-31-2"></span><span id="page-31-1"></span>**5.2 Popis komunikačních zpráv**

Komunikace mezi mobilním zařízením a nabíjecím stojanem je prováděna předepsanými formáty podle typu přenášených dat. Na začátku se nachází index určující o jaké data nebo příkaz se jedná následně samotné data a nakonec kontrolní součet, který určuje délku příkazu a slouží pro kontrolu obsahu zprávy vůči chybám v komunikaci. Pokud se kontrolní součet a součet znaků ve zprávě nerovná tak není tento příkaz dále vyhodnocován a je zažádáno o znovu poslání, dokud není zpráva celá a nepoškozená. Data ve zprávě jsou oddělena čárkou pro snadné rozložení na jednotlivé části.

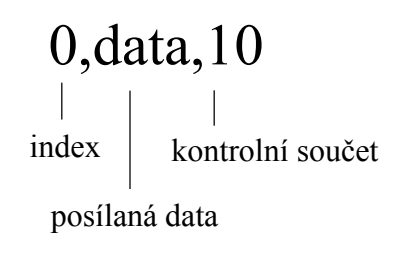

### <span id="page-32-0"></span>**5.2.1 Přihlášení**

Index zprávy přihlašování má hodnotu 0 což znamená, že z mobilního zařízení posíláme data o uživateli jako je přihlašovací jméno a heslo. Po odeslání aplikace čeká na odpověď.

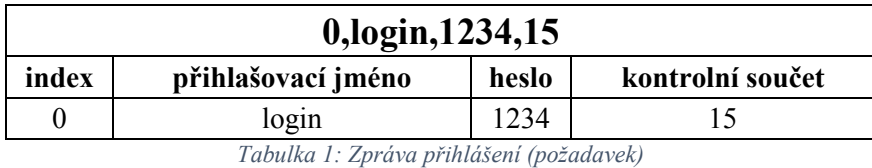

<span id="page-32-2"></span>Odpovědí stojanu na přihlášení je zpráva o indexu rovněž 0 ale neobsahuje heslo. Namísto hesla je hodnota přihlášení 1, pokud bylo přihlášení úspěšné nebo 0 pokud nastala chyba nebo nebyly data pro přihlášení správné. Přihlašovací jméno je získáno z požadavku o přihlášení. V mobilním zařízení je pak proveden kontrolní součet pro kontrolu celistvosti zprávy a dále porovnání zaslaného přihlašovacího jména. Jen pokud souhlasí všechny zmíněné data, pak aplikace pokračuje v získání stavu přihlášení.

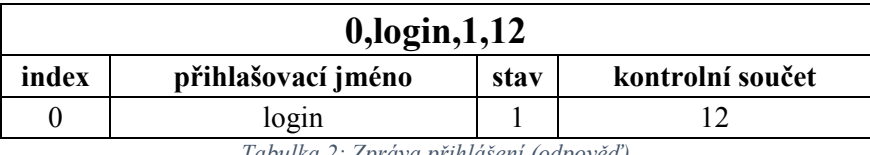

*Tabulka 2: Zpráva přihlášení (odpověď)*

#### <span id="page-32-3"></span><span id="page-32-1"></span>**5.2.2 Požadavek na získání informací stojanu**

Pro získání informací o počtu zásuvek stojanu a jejich aktivitě vysílá mobilní zařízení požadavek, který začíná indexem 1. Tento požadavek je vysílán vždy, když je potřeba obnovit informace o aktivních zásuvkách při výběru zásuvky pro nabíjení.

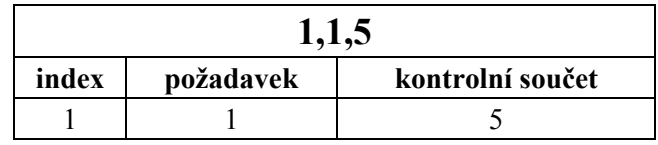

*Tabulka 3: Zpráva získání informací (požadavek)*

<span id="page-32-4"></span>Informace o stavu zásuvek ze stojanu obsahuje počet zásuvek fyzicky na stojanu instalovaných a dále jejich aktivitu a dostupnost. Při změně stavu jakékoli zásuvky je zpráva posílána bez požadavku z mobilního zařízení, aby bylo zajištěno vždy aktuální informace v zobrazení aplikace. Zpráva obsahuje pro každou zásuvku informaci, jestli je aktivní, používána a dostupná.

<span id="page-32-5"></span>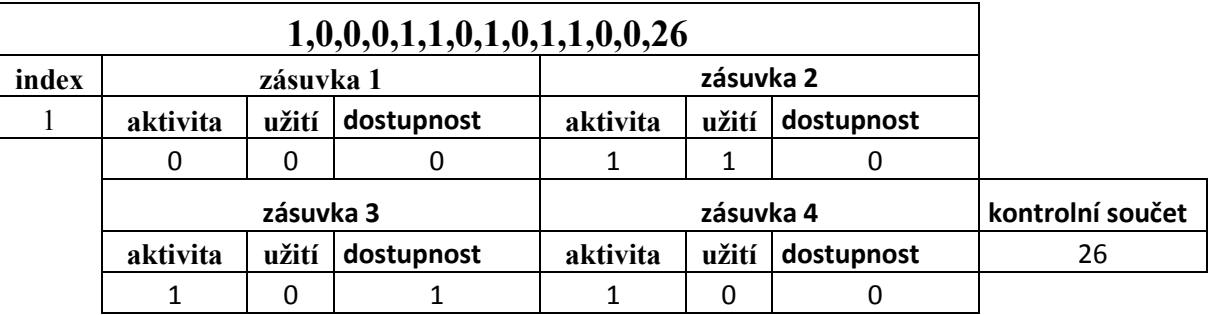

*Tabulka 4: Zpráva získání informací (odpověď)*

#### <span id="page-33-0"></span>**5.2.3 Získání ceny**

Dalším z požadavků aplikace je požadavek k získání ceny za kW energie při dobíjení a stavu kreditu přihlášeného uživatele. Pokud není žádný uživatel přihlášen, stojan na tuto žádost neodpovídá. Tento požadavek je vyvolán po úspěšném přihlášení a po každém vypnutí nabíjení. Požadavek má index 2.

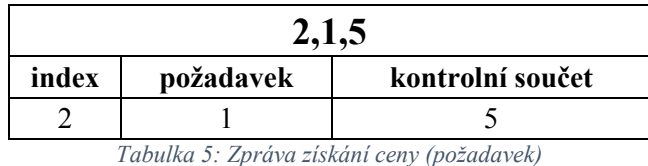

<span id="page-33-2"></span>Odpovědí stojanu na tento požadavek je zaslání ceny za kW a kreditu přihlášeného uživatele. Při změně kreditu či změně ceny v průběhu je posílán automaticky bez vyzvání. Pokud uživatel nemá dostatek kreditu je vyvoláno poslání cen a zároveň vypnutí nabíjení.

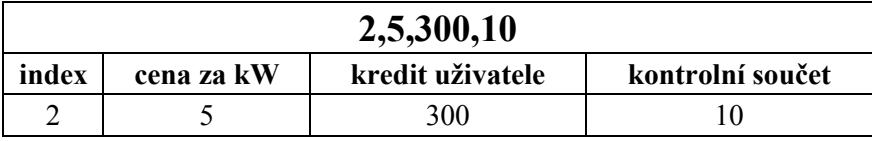

*Tabulka 6: Zpráva získání ceny (odpověď)*

#### <span id="page-33-3"></span><span id="page-33-1"></span>**5.2.4 Zapnutí nabíjení**

Hlavní zprávou aplikace je zpráva pro zapnutí nabíjení stojanu pro vybranou zásuvku. Uživatel vybírá jednu ze čtyř zásuvek zobrazených v aplikaci a poté stiskem tlačítka zapnutí nabíjení vyšle příkaz o indexu 3 obsahující pořadové číslo zásuvky.

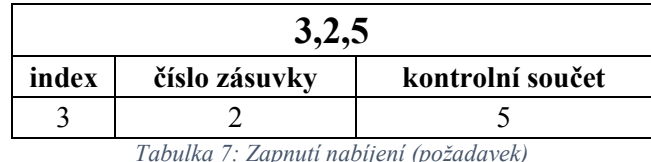

<span id="page-33-4"></span>Po zaslání tohoto požadavku je provedena kontrola dostupnosti zásuvky a v případě nedostupnosti zásuvky je vyslána návratová hodnota obsahující příčinu chyby a současně i aktualizace stavu zásuvek. V případě dostupnosti zásuvky je spuštěno zapnutí nabíjení a následně je vyslána uživateli zpráva o úspěšném zapnutí nabíjení, které reprezentuje číslo zásuvky ke která byla aktivována a zpráva aktualizující stav zásuvek pro grafické znázornění.

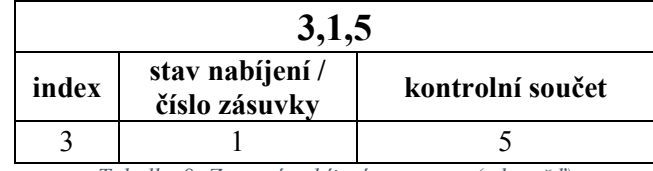

*Tabulka 8: Zapnutí nabíjení – zapnuto (odpověď)*

<span id="page-33-5"></span>Po zapnutí nabíjení je za indexem číslo připojené zásuvky, které po dekódování zprávy v mobilním zařízení vyvolá stav zapnutého nabíjení. V opačném případě je místo čísla zásuvky definice chyby jako je například odpojení silové části nebo selhání komunikace se serverem a podobně. Detekce mezi zapnutým nabíjením a chybovou hláškou nastává při dekódování zprávy, kde pokus o zapsání zprávy do proměnné číselného typu selže a provede se výjimka, která uloží zprávu jako text a zobrazí uživateli.

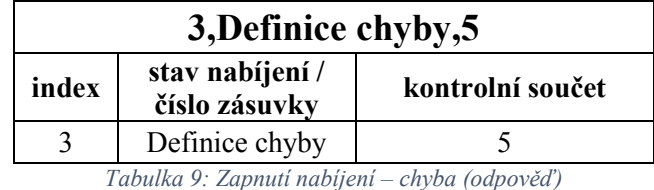

### <span id="page-34-3"></span><span id="page-34-0"></span>**5.2.5 Možnosti dalších zpráv**

Jako další ze zpráv se nabízí nastavení času vypnutí nabíjení nebo jak dlouho a za kolik kreditu se má nabíjet. Tato implementace není použita z důvodu nutnosti implementace komunikace stojanu se serverem, která zatím není k dispozici. Po doplnění chybějících nedostatků komunikace mezi stojanem a serverem je možné tuto možnost přidat současně s předáváním historie nabíjení pro offline správu osobních dat a přehled.

# <span id="page-34-1"></span>**5.3 Testování**

Testy byly provedeny bez připojení k nabíjecímu stojanu, protože aplikace pro nabíjecí stojan byla psána jako použitelná knihovna s možností implementace pro různé verze ovládacího programu nabíjecího stojanu. Aplikace je funkční i bez spojení s programem nabíjecího stojanu se zavedením několika uživatelů pro možnost testování přihlášení, které po implementaci do programu nabíjecího stojanu bude provádět aplikace stojanu. Vstup a výstup pro tyto testy jsou provedeny formou výstupu do konzole.

# <span id="page-34-2"></span>**5.4 Distribuce Google Play**

Pro distribuci aplikace je možné použití portálu Google Play, který podporuje vývojáře k distribuci aplikací a zároveň zajišťuje neškodnost aplikací, které mohou obsahovat různé typy špionážního kódu s možností sledování a získání citlivých dat uživatele.

Před samotnou distribucí je nutné vytvoření Google účtu a následně zaplatit jednorázový poplatek 25 \$ v přepočtu 600 Kč, který umožní přístup ke službám pro vývojáře. Po tomto kroku se vývojáři zpřístupní možnosti nahrávání aplikací a správa distribuce obsahující tyto možnosti:

- správa účtu a záznamů v obchodu
- nahrávání a publikování aplikací
- prodej a stanovení cen produktů
- zobrazení statistik a přehledů

Po nahrání aplikace do systému je provedena kontrola předepsaných licencí a analýza kompatibility aplikace pro zjištění minimální požadované a kompatibilní verze Android. Dalším krokem je nastavení pro jaké země bude aplikace dostupná, jazyky použité v aplikaci a data popisující aplikaci pro vyhledávání. Aplikaci lze distribuovat zdarma nebo ji lze zpeněžit a to hned několika dostupnými způsoby:

- Podpora reklam Vaše aplikace bude zdarma ke stažení, ale bude obsahovat reklamy v aplikaci
- Aplikace s cenou Vaše aplikace bude mít předem známou cenu, kterou bude uživatel před stažením muset zaplatit
- Produkty v aplikaci V aplikaci se bude nacházet obsah, který si uživatelé budou moci zakoupit (mikrotransakce)

 Předplatné – V aplikaci se bude nacházet obsah, který bude dostupný po uhrazení pravidelného předplatného.

Při takovémto prodeji je každý měsíc vyplácena utržená částka vývojáři. Jako poplatek za umožnění prodeje aplikace na Google Play je z utržené částky bez DPH odečteno 30% a zbytek plus DPH je předeno vývojáři. To znamená, že při výdělku 80 Kč po odečtení provize dostane vývojář 76 Kč. Historie prodeje a grafy množství stažení za období kdy je aplikace v nabídce je možno zobrazit v přehledech účtu. Cena aplikace v případě že ji vývojář určí lze v průběhu distribuce měnit podle oblíbenosti a prodeje. (5)

### <span id="page-36-0"></span>**6 Zhodnocení**

V této práci jsem se zaměřil na použití mobilních technologií pro usnadnění ovládání nabíjecího stojanu a umožnění vyrábění jednodušších variant stojanů, které budou v blízké budoucnosti při nástupu elektromobilů na trh potřebovat snadné a uživatelsky přívětivé ovládání spojené s odolností vůči okolnímu prostředí.

Výsledkem práce je aplikace pro mobilní zařízení ovládající nabíjecí stanici pro nabíjení elektromobilů. Aplikace je napsána ve vývojovém prostředí Eclipse s nadstavbou SDK v jazyce Java, která obsahuje vývojové nástroje pro vývoj a testování na mobilních zařízeních a operačním systémem Android. Zařízení, na kterém jsem aplikaci napsal a otestoval je mobilní telefon HTC Desire 500 používající operační software Android verze 4.1.2. Aplikaci jsem v průběhu tvorby odladil a otestoval jen na tomto zařízení a to bez připojení k serveru nabíjecích stanic. Komponenty zobrazující se na displeji jsou nastaveny pro správné rozložení pouze na displeji velikosti 4,3 palce. Na zařízeních jiných uhlopříček displeje není otestován a není zaručeno správné zobrazení.

Pro tvorbu programu běžícího v nabíjecím stojanu jsem použil vývojového prostředí Microsoft Visual studio 2012 ve kterém je napsán program v jazyce C# a následně nahrán do minipočítače Raspberry Pi s podporou spouštění aplikací psaných v C jazycích. Na tomto minipočítači je použito výstupů sériové komunikace pro připojení Bluetooth modulu. Program je řešen jako modul použitelný pro implementaci do programu nabíjecí stanice obsahujícího spojení se serverem a ovládáním silové části stojanu.

Původně jsem zamýšlel použít Bluetooth 4.0 modul BLE112, pro který jsem vytvořil plošný spoj pro připojení k Raspberry pomocí SPI komunikace ale z důvodů kompatibility ke starším zařízením, které nejsou schopny pracovat s Bluetooth 4.0 jsem toto řešení nakonec nepoužil.

V dalších krocích vývoje aplikace je nutná optimalizace pro všechny typy displejů a rozšíření o nastavení jazyka. Vhodnou inovací aplikace je pak zaměření na použití novinek, jako jsou například hodinky Google wear. Připojení hodinek k mobilnímu telefonu je řešeno pomocí Bluetooth a disponují možnostmi, které jim poskytneme. Prvním inovativním použitím je navigování uživatele k jeho vozidlu či volnému nabíjecímu stojanu bez nutnosti vytahovat mobil a následně hlasovému ovládání stojanu.

# <span id="page-37-0"></span>**7 Použité zdroje**

1. **Gook, Michael.** *Hardwarová rozhraní - Průvodce programátora.* Brno : Computer Press, a.s., 2006.

2. **Ujbányai, Miroslav.** *Programujeme pro Android.* Praha : Grada Publishing, a.s., 2012.

3. **Mobilenet.** http://mobilenet.cz/clanky/techbox-vas-telefon-je-prospikovany-senzory-12496. *Sonzory telefonů.* [Online] 2014.

4. **qrcode.** qrcode.com/en/about/. *QR code.* [Online] 2014. www.qrcode.com.

5. **Google.** support.google.com/googleplay. *Google support.* [Online] Google, 2014.

6. **Develop, Android.** http://developer.android.com/. *Developer Android.* [Online] Google, 2014.

7. **Microsoft.** msdn.microsoft.com. *Developer network.* [Online] Microsoft, 2014.

8. **Konečný, Matěj.** zdrojak.cz/clanky/vyvijime-pro-android-blizsi-pohled-na-pohledy-1-dil/. *Zdroják.cz.* [Online] 2012.

9. **Amey.** http://www.mindfreakerstuff.com/2012/09/50-useful-android-custom-button-style-set-1/. *Mindfreakerstuff.* [Online] 2012.

10. **Droid, Portable.** http://portabledroid.wordpress.com/2012/05/04/singletons-in-android/. *Portable Droid.* [Online] 2012.

11. **Slidenerd.** slidenerd.com. *Slidenerd.com.* [Online] 2014.